# **Usability Engineering Design: Dokumentation**

Gruppe 2

Daniel Frey Waldstr 1 78465 Konstanz daniel.frey@unikonstanz.de

Tobias Baube Hindenburstr 13 78467 Konstanz tobias.baube@unikonstanz.de

Claudia Kröger Dorfstr 14a 79807 Lottstetten claudia.kroeger@unikonstanz.de

1. EINLEITUNG

"Sollte unser Energiehunger weiter wachsen, so könnten wir dem Klimawandel kaum begegnen. Wir müssen in Deutschland den gesamten Energiebedarf bis 2050 halbieren. Die privaten Haushalte können dazu einen wichtigen Beitrag leisten."

- (Präsident des Umweltbundesamtes, [2])

Der beizutragende Teil ist jedoch in den vergangenen Jahren stetig gestiegen. So ist, trotz energieschonenderen Entwicklungen, der Energieverbrauch von 1995 bis 2005 in Deutschland durchschnittlich um 3,5% gestiegen.[3] Der globale ökologische Fußabdruck $^1$  ist in den vergangenen Jahren höher gewesen, als er hätte sein dürfen, so dass zunehmend die Biokapazitäten reduziert wurden (vgl. Figure 1). In Deutschland wird das 2.612-fache der zur Verfügung stehenden Biokapazität<sup>[4]</sup> genutzt, so dass das Ziel dieses Systemdesigns ist, den Menschen ihren persönlichen ökologischen Fußabdruck vor Augen zu führen, um das Bewusstsein zu schaffen, den Tagesablauf umweltfreundlicher zu gestalten und das Konsumverhalten nachhaltig zu adaptieren.

Das System soll dabei ubiquitär sein und kann aus verschiedensten iteraktiven Geräten bestehen, die sich in verschiedene Typen klassifizieren lassen. [?] Um das

Torsten Hädrich Friedhofsstr 1 78333 Wahlwies torsten.haedrich@unikonstanz.de

Isabel Piljek Holzgasse 16 78476 Allensbach isabel.piljek@unikonstanz.de

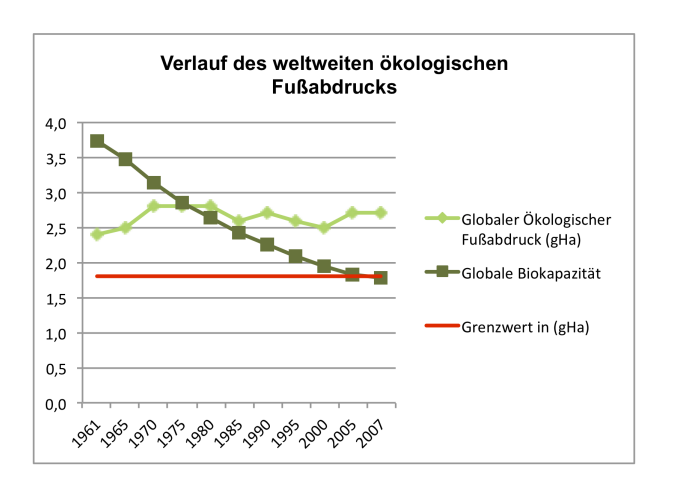

Figure 1: Verlauf des weltweiten ökologischen Fußabdrucks (Global Footprint Network (2010)

System benutzerorientiert zu gestalten, sollten innerhalb des Gestaltungsprozesses Benutzeranforderungen festgelegt werden, die in Zusammenhang mit den organisatorischen, systembezogenen und benutzerorientierten Anforderungen stehen, um das System benutzerzentriert zu gestalten.[8] Zunächst erfolgt eine Feldstudie, um die verschiedenen Stakeholder beziehungsweise Benutzerrollen zu identifizieren und diese in den Design-Prozess einzubeziehen.[1] Anschließend werden verschiedene Designalternativen gesketcht und ausgewählt, so dass schließlich das Design in Form von Prototypen vorgestellt wird.

#### 2. SYSTEM

Alle folgenden Überlegungen basieren auf der Annahme folgendes System zu realisieren:

Es soll unter dem Gesichtspunk des Umweltschutzes, im besonderen unter den Aspekten der Energieeinsparung ein System entworfen werden, das die Steuerung der einzelnen Verbraucher in einem Haushalt einfach und bequem ermöglicht. Die Steuerung erfolgt über ein mobiles Gerät, dass die einzelnen Stockwerke mit einem Grundriss anzeigt

 $1$ Unter dem ökologischen Fußabdruck wird die Fläche auf der Erde verstanden, die notwendig ist, um den Lebensstil und Lebensstandard eines Menschen (unter Fortführung heutiger Produktionsbedingungen) dauerhaft zu ermöglichen.<sup>[6]</sup>

und es per Touch Bedienung ermöglicht einzelne Verbraucher an- bzw. auszuschalten. Damit soll verhindert werden, dass Verbraucher unnötig Energie verschwenden. Gleichzeitig geht eine Energieersparnis mit entsprechender Kosteneinsparung einher, sowie zusätzlicher Komfort durch ein einfach zu bedienendes und überall im Haus einsetzbares System die komplette Haustechnik bedienen zu können und dafür noch nicht einmal aufstehen zu müssen.

## 2.1 Benutzerrollen

Wer interagiert mit dem System? Folgende möglichen Nutzer sind unter anderen Denkbar:

- Putzfrau
- Haushälter
- Haushälterin
- Babysitter
- Kind (eigene / Gäste)
- Untermieter
- $\bullet$  Ältere Generation
- Student
- Akademiker
- Arbeiter
- Jugenlicher
- Behinderte/r

#### *2.1.1 Überlegung am Rande*

Rechtemanagement, Kinder sollen evtl. nicht Zugriff auf alle Geräte haben, oder zu einer bestimmten Uhrzeit z. Bsp den Tv nicht aktivieren können. Gäste sollen evtl auch nicht Zugriff auf alle Funktionen haben, evtl auch nicht auf alle Ansichten des Systems (Energieverbrauch  $\dots$ ). Für ältere Menschen, könnte ein solches Rechtemanagement auch zum Schutz dienen. Um z.Bsp nicht aus versehen die Heizung abzustellen.

#### *Beschräkung auf maximal fünf Rollen*

Wir haben für die aus unserer Ansicht wichtigsten Personengruppen die mit dem System interagieren werden folgende Repräsentanten gefunden:

- Gäste (Personen die nur temporär mit dem System arbeiten) - Infrequent User
- Kinder Restricted -User
- Renter (Personen die in irgendeiner Weise benachteiligt sind) - Limited User
- Erwachsene Poweruser

#### *2.1.2 Gemeinsamkeiten*

Folgende gemeinsamen Attribute der Nutzerrollen haben wir gefunden:

- Wunsch nach Sicherheit (Schutz vor Missbrauch, Datenschutz)
- intuitive Bedienbarkeit (wg. nicht vorhandener Vorkenntnisse)
- Feedback: Kosten / Verbrauchsdaten<sup>2</sup>
- Fehlertoleranz. Gerade ältere Personen haben oft Sorgen etwas falsch / kaputt zu machen.
- mobile Bedienbarkeit. geringe Motivation aufzustehen um System zu bedienen, oder keine Möglichkeit (− Senioren, körperlich Benachteiligte)
- Wunsch auch die Raumtemperatur zu regeln, evtl Zeitgesteuert
- Hardware sollte vorhanden sein, geringe Motivation bei hohen Kosten<sup>3</sup>

#### *2.1.3 Unterschiede*

Folgende Unterscheide haben wir bezüglich der Nutzerrollen festgestellt:

- Bildungsgrad (Akademiker, Arbeiter, Hausfrau . . . )
- Vorkenntnisse, bei Teenager vermutlich besser als bei Senioren
- Auflösung, Senioren benötigen grössere Buttons
- Idividualisierbarkeit, farbliche Anpassung der Oberfläche
- $\bullet$  Feedback akkustisch, nur benötigt falls optische Probleme bestehen

#### *2.1.4 Überlegung zusätzlicher Feature*

Sicherheit könnte mit Fingerprint gelöst werden. Damit würde ein umständliches eintippen eines Passwortes entfallen. Man bräuchte auch nicht den Nutzer wechseln, bzw sich als anderer Nutzer anmelden, sondern müsste im Falle des Zugriffs auf eine aktuell nicht verfügbare Funktion lediglich per Fingerprint autorisieren.

#### *2.1.5 Wichtigkeit der Rollen* Ranking:

- Erwachsener, ist Hauptbenutzer
- Rentner, besitzen eher einen Haushalt als andere Gruppen

<sup>&</sup>lt;sup>2</sup>evtl in einer eigenen Ansicht. Denkbar wären eine Steuerwie eine Analyseansicht, deren Zugriff evtl beschtränkt ist, um Gästen kein einblick zu gewähren.

<sup>&</sup>lt;sup>3</sup>kein besonders schlagkräftiges Argument, da zum ansteuern der Geräte ohnehin ein Infrastrukuturwechsel erforderlich ist.

- Kinder, Eltern entlasten, wenn System von Kind bedienbar
- Jugendliche, i.d.R. Vorkenntnisse und Erfahrungen mit Computersystemen, daher weniger Rücksicht erforderlich.

## 2.2 Field Studies

In diesem Abschnitt sind unsere Erfahrungen und Beobachtungen im Feld dokumentiert. Umgebung ist das private Umfeld, einbezogen wurden Nutzer bis ca 50 Jahre. Ziel war es herauszufinden, wo genau im Alltag Potenzial besteht, Energie zu sparen. Da alleine die Möglichkeit Energie zu sparen als Anreiz nur bedingt geeignet ist, wurde auch immer die Möglichkeit eines Feedbacks an den Nutzer, zum Beispiel durch Kosteneinsparungsmöglichkeiten bedacht. Die angewandten Methoden waren sehr unterschiedlich und so flossen Beobachtungen aus dem privaten Umfeld, eine Online Umfrage, eine Umfrage auf Papier, das sammeln von Daten mit einem Galaxy Mobiltelefon sowie Interviews ein. (Der Fragebogen der Umfrage und die ausführlichen Dokumentationen befinden sich im BSCW, da alleine die Umfrage schon 11 Seiten hat, was das Dokument sprengen würden und uschwer lesbar machen würde). Einige Interessante Ergebnisse sind in Figur 2, 3, 4 zu sehen. Im wesentlichen gab es zwei verschiedene Zweige. Einmal eine Haushaltsapplikation und eine mobile Lösung zum effizienten bzw Energiesparenden auffinden von Verkehrswegen. Die Auswertung (gezeigt in Figur 5 eine Tendenz für die Haushaltsapplikation, welche letzendlich auch durchgesetzt wurde. Weitere inhaltliche Wünsche der Nutzer und deren Relevanz sind in Figur 6 und 7 dargestellt.

# **Benutzen Sie ein** Navigationsgerät?

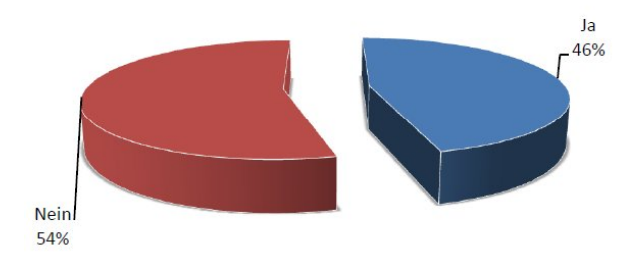

Figure 3: Nahezu die hälfte benutzt ein Navigationsgerät. Hier wäre somit schon eine Plattform vorhanden, die genutzt werden kann.

#### Welche Geräte können beim Einsparen helfen?

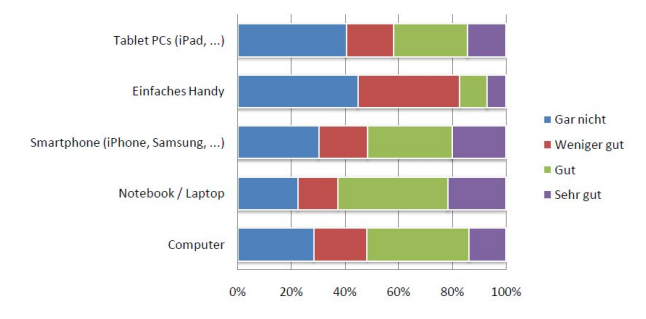

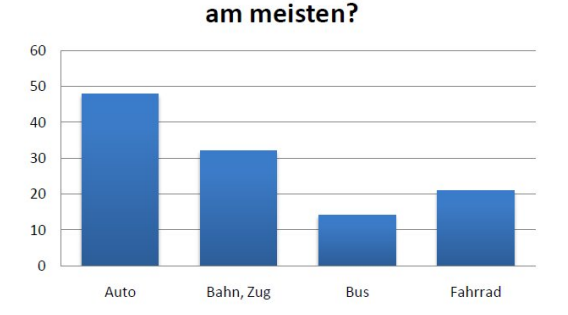

Welches Verkehrsmittel nutzen Sie

Figure 2: Das Auto ist das meistgenutzte Verkehrsmittel, hier wäre daher das größte Potential

#### ¨ı ¿

#### 3. SKETCHING

Dieses Kapitel beschäftigt sich mit den ersten Entwürfen des zu realisierenden Prototypen. Sketching ist wichtig für Low-Fidelity-Prototyping, denn konzeptionelles Design ist der erste Schritt des Designprozesses, um eine erste Vorstellung gewinnen und die Wirkung der Methoden anschaulich betrachten zu können [29].

Figure 4: Weitere im Alltag schon vorhandene Technik die beim Energiesparen helfen könnten.

# App 1: Household App 2: Mobility

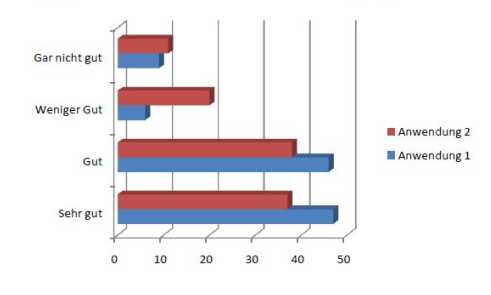

Figure 5: Die Evaluation gibt eine Tendenz in Richtung der Haushaltsapplikation vor.

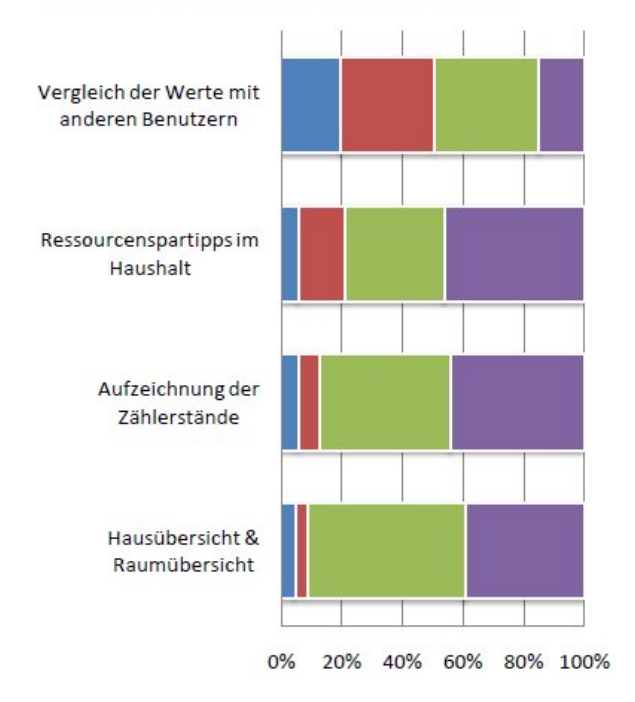

Anwendung: Haushaltshilfe

Figure 6: Welche Funktionen sind erwünscht / unerwünscht. Farbskala gleicht der Bewertung in Figur 7

**Anwendung 2 (Navi)** 

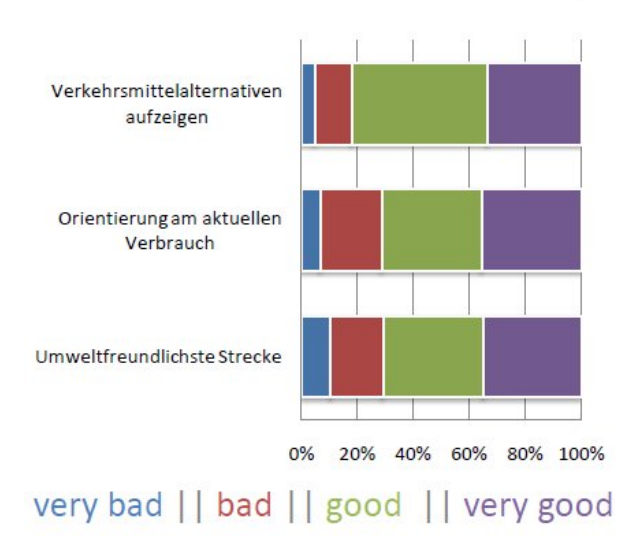

#### Figure 7: Welche Funktionen sind erwünscht bzw unerwünscht.

#### $\ddot{I}f$  you want to get most out of a sketch, you need to leave big enough holes. ¨ Bill Buxton

Sketche haben im Vergleich zu anderen Visualisierungsmethoden einige Vorteile, aber auch Grenzen [30]:

- Schnell zu erstellen
- $\bullet$  Zeitgemäß
- Kostengünstig
- Wegwerfbar
- Viele Alternativen verfügbar
- Ausdrucksstark
- $\bullet$  Klar verständlich
- Minimalistisch, so wenig Details wie nötig verwenden
- Hoher Grad an Verbesserungsmöglichkeiten
- Suggerieren die Funktionalität und geben neue Denkanstöß e
- Mehrdeutigkeit

In der Sketching-Phase gibt es keine niederwertigen Prototypen, sondern lediglich richtig eingesetzte Protoypen, die dem jeweiligen Verwendungszweck entsprechen [30]. Wir nutzten visuelles Storytelling, um die Einsatzmöglichkeit unseres geplanten Tablet-Systems darzustellen und Sticky notes animation mittels GIF-Animationen in Form von Post-Its. Diese Animationen und die damit verbundenen Bildbearbeitungsschritte wurden mit Adobe Photoshop® durchgeführt.

#### 3.1 Ideensammlung

Unsere Anwendung wird im Sinne des ubiquitious computing auf mobilen Anwendergeräten zum Einsatz kommen. Die zentrale Haussteuerung erfolgt über ein Tablet-System. Damit lassen sich Geräte und Räume ansteuern und bedienen. Dem Nutzer wird die Möglichkeit geboten, über diese Art die Kontrolle über das Haus zu nehmen und soll dazu anregen Strom und Ressourcen einzusparen. Viele Nutzer sind sich nicht im Klaren, welches Einsparpotential ihnen zur Verfugung steht und ¨ einige haben z.B. in einem groß en Haus nicht den Überblick, in welchen Zimmern Geräte, Lichter und Heizungen aktiviert sind. Mittels der Anwendung können sie die aktivierten Geräte sehen und ansteuern, um Energie zu sparen.

Mit Hilfe eines mobilen Devices kann man die Überwachung der einzelnen Geräte steuern und sich die Verbrauchsdaten anzeigen zu lassen. Zudem kann dies dazu beitragen, als Entscheidungshilfe im Elektronikfachmarkt zu fungieren, falls ein neues Gerät benötigt wird.s Dazu k<br/>ï $\frac{1}{2}$ nnen mit Hilfe einer Datenbank Informationen zu gewünschten Geräten abgefragt werden. Diese Features sind ist als Videodatei einsehbar <sup>4</sup>. In diesem Video ist zu

<sup>4</sup>http://www.youtube.com/watch?v=e0y9mJC58zQ

sehen, dass man das mobile Gerät, auf dem die Anwendung gestartet ist, an ein beliebiges anderes Gerät halten kann, von dem man Informationen abfragen möchte. Diese Informationen werden, nachdem die Anwendung das Gerät erkannt hat, angezeigt. Desweiteren besteht die Möglichkeit diese Informationen mit anderen zu teilen. Zudem bietet das Haussystem das Feature, dass mittels Ortung, alle nicht benötigten Geräte ausgeschaltet werden, wenn sich das mobile Gerät nicht in der Nähe des Hauses befindet. Das Tablet-Systems bietet die Möglicheit benutzerspezifische Token zu registrieren, um z.B. Licht zu regeln. Wenn der Nutzer sich nicht in dem Raum befindet, so wird dort das Licht automatisch ausgeschalten.

## 3.2 Metaphern

Metaphern machen sich die Vertrautheit eines Begriffes in einer Quelldomäne zunutze, um ein Konzept in der Zieldomäne abstrakt anschaulich zu machen. Eine Metapher regt zu Assoziationen an und legt ein Hauptaugenmerk auf bestimmte Anwendungsbereiche, die für die jeweilige Anwendung sinnvoll sind [31]. Um zwischen den Etagen wechseln zu können, benutzten wir eine Aufzugmetapher. Dieser sinnbildliche Fahrstuhl wird sich im Prototypen einheitlich auf der rechten Seite befinden, um das Gesetz der Gleichheit umzusetzen. Wie in einem normalen Fahrstuhl können Etagenknöpfe angeklickt werden, der Fahrstuhl setzt sich in Gang und der Nutzer steigt sozusagen in der gewünschten Etage aus. Um einen Bezug zur Natur herzustellen, ist unser Hauptmenü, das sogenannte Flowermenü, an eine Blume angelehnt. Wenn man den Menüpunkt wechseln möchte, drückt man auf das Flowermenü und die weiteren Menüpunkte werden wie Blütenblätter aufgeklappt. Nachdem der gewünschte Menüpunkt ausgewählt wurde, klappen die Blätter wieder ein. Wenn keine Nutzerinteraktion folgt, werden die Blätter automatisch nach fünf Sekunden geschlossen.

## 3.3 Einsatzmöglichkeit des Tabletsystems

Ein Einsatzgebiet des Systems ist die zentrale Steuerung und Überwachung des Systems. Dadurch soll ein sofortiger Zugriff beim Eintreten bzw. Verlassen des Hauses auf das System möglich sein. Abbildung 8 zeigt solch eine Einsatzmöglichkeit. Das Tablet kann sowohl an die Wand montiert werden, als auch mobil genutzt werden.

## 3.4 Sketchen der Use Cases

Wir bezogen uns in unseren Sketches auf folgende Use Cases:

- User registration
- Context awareness
- Get defined space
- Select specific device
- Switching between main topics
- Getting energy analysis
- Programming selected devices

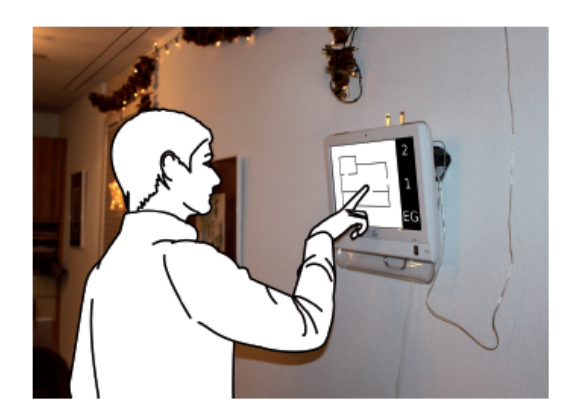

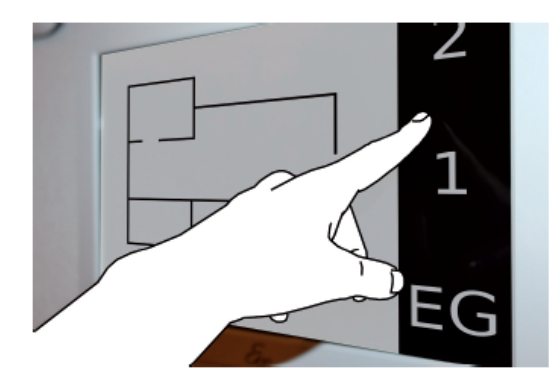

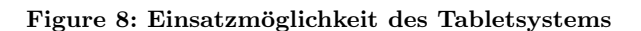

## User registration

Bereits autorisierte User können, wie in Abbildung 9 dargestellt, einen personalisierten Token registrieren, mit dem man sich jederzeit am System anmelden kann, ohne seine Anmeldedaten aufs Neue eingeben zu müssen. Dazu wählt der Nutzer einen Token aus, klickt im Tablet-Menü auf den sich dort befindlichen Menüpunkt "Token registrieren". Im Anschluss hält der Nutzer den Token an das Tablet-System und der Token wird registriert und die mit dem Token verbundenen Eigenschaften und Funktionalitäten können festgelegt werden.

#### Context awareness

Mittels des registrierten Tokens ist es möglich, dass das Licht automatisch an- und ausgeht, bei Betreten bzw. Verlassen eines Raumes. Die Position des Tokens wird wie in Abbildung 10, erkannt und schaltet das Licht in Räumen aus, in denen sich keine User befinden, um den Stromverbrauch zu senken.

## Get defined space

Es wird die Aufzugmetapher benutzt, um die Ebenen zu wechseln. Wenn ein Stockwerk angewählt wird, so setzt sich der Aufzug in Gang, die davor sichtbare Ebene wird ausgeblendet und die neue sichtbar. Abbildung 11 links zeigt diese Funktionalität. Hierbei klickt der Nutzer einmal auf das gewünschte Stockwerk und der Aufzug setzt sich in Bewegung.

Man kann den Aufzug durch Gesten selbst steuern, wie in

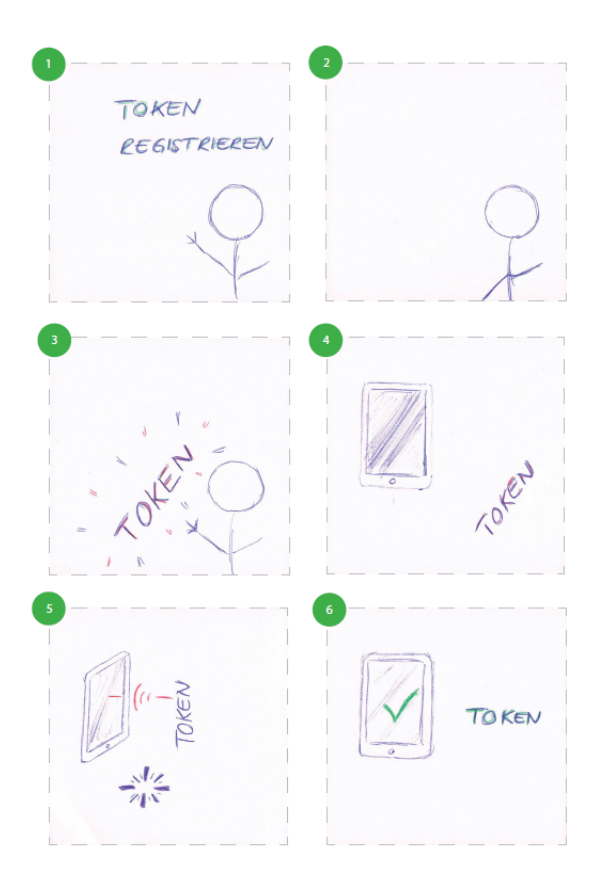

Figure 9: Token registrieren

Abbildung 11 rechts dargestellt. Die aktuelle Ebene ist farblich von den anderen abgesetzt. Durch Gedrückthalten dieser Ebene kann man durch hoch und hinunter schieben den Aufzug bewegen und somit das Stockwerk wechseln.

Es zeigte sich, dass die Auswahl eines Raumes nicht nur durch heranzoomen mit zwei Fingern unterstützt werden sollte, da einige User mit dieser Art der Gestensteuerung nicht zurecht kommen und wir verschiedene Benutzergruppen berücksichtigen. Wir entschieden uns folgende Variante zu unterstützen: Durch Anklicken des jeweiligen Raumes kann automatisch hineingezoomt werden und ein Gerät, das sich in diesem Raum befindet, kann selektiert werden, siehe Abbildung 12 links.

#### Select specific device

Anhand einer Liste aller verfügbarer Geräte, kann durch diese mittels Gestensteuerung durchnavigiert werden. Der User soll die Möglichkeit haben, das ausgewählte Gerät zu steuern. Das Ein- und Ausschalten eines Gerätes ist simpel und intuitiv steuerbar, jedoch muss verhindert werden, dass der Nutzer wichtige Geräte, die nicht ausgeschaltet werden sollen, durch unüberlegte Handlung deaktiviert. Dies ist vor allem in Hinblick auf Geräte, wie Kühlschrank, Kühl- und Heizungssysteme. Abbildung 12 rechts zeigt ein Ein- und Ausschalten einer Stereoanlage. Dazu wird aus einer Liste der verfügbaren Geräte die Anlage ausgewählt und mittels eines Schiebereglers ausgeschalten. Durch die Liste kann sowohl durch panning, als auch durch Betätigen der Pfeile links und rechts durchnavigiert werden. Das

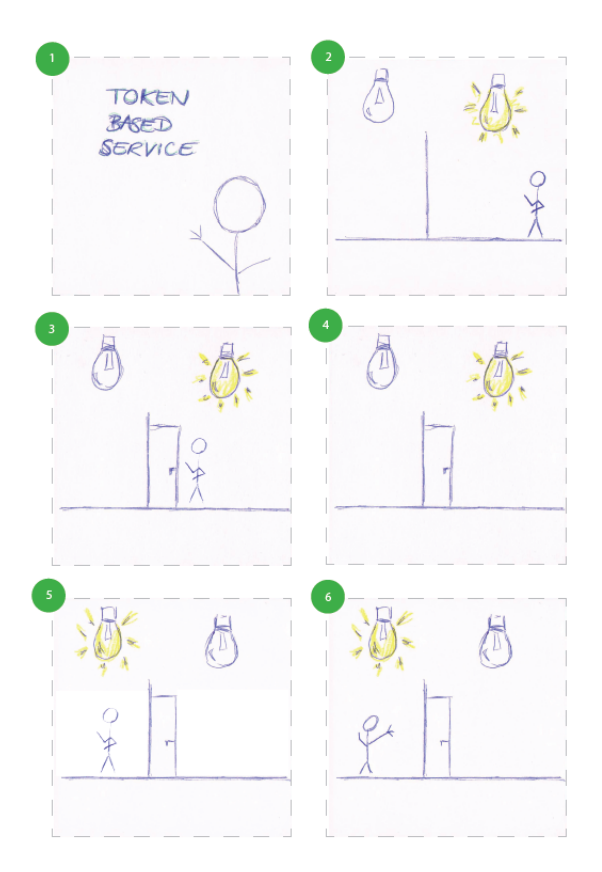

Figure 10: Tokenbasierte Funktionen

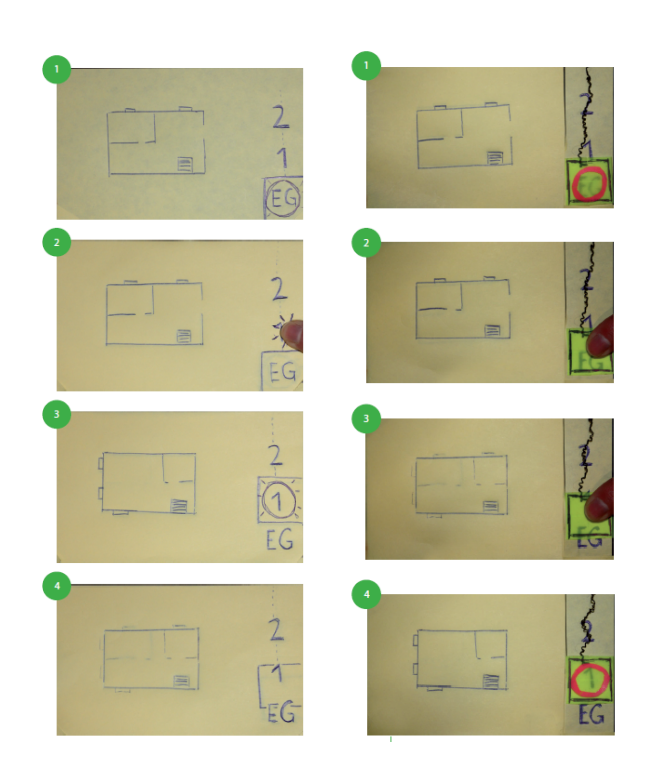

Figure 11: links: Wechsel zwischen Stockwerken mittels einmaligen Klicken / Tabben; rechts: Wechsel zwischen Stockwerken mittels Verschieben

ausgewählte Gerät wird farblich hervorgehoben, sodass erkennbar ist, dass es in der Geräteauswahl aktiv ist.

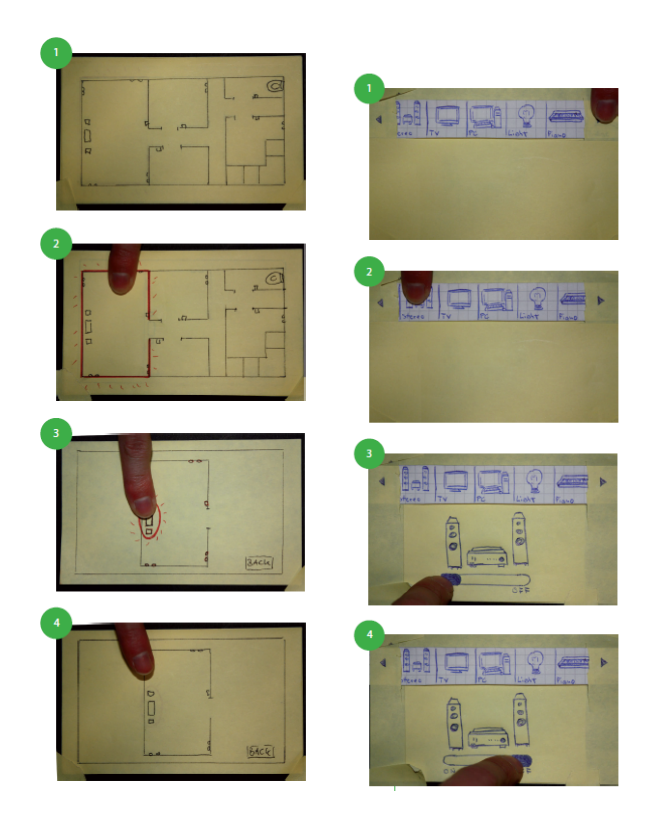

Figure 12: links: Raumauswahl und hineinzoomen; rechts: Geräteauswahl

#### Switching between main topics

Wir teilten unser System während der Use-Case-Phase in drei Funktionsgruppen ein:

- Programming the system
- Get existing device
- Get energy analysis

Als wir diesen Sketch erstellten, Abbildung 13, stellten wir fest, dass diese Art der Navigation umständlich und unkomfortabel ist, um vom bereits ausgewählten Menüpunkt zu einem neuen zu gelangen. Der Sketch veranschaulicht diese Art der Navigation: Zunächst wird das Hauptmenü ausgewählt und der vorherige gewählte Menüpunkt ist noch aktiviert. Nun soll der User mittels Fingerbewegung zum neuen Menüpunkt navigieren. Doch ist es nicht von Nöten zum alten Menüpunkt navigieren zu können, wenn der Menüpunkt gewechselt werden soll, weswegen wir uns für eine alternative Navigationsform entschieden.

Wir entschieden uns aus oben genannten Gründen für folgende Art der Navigation: Der User kann den Flowermenü-Button betätigen, das Flowermenü wird ausgeklappt und mittels Tabbing das gewünschte Untermenu anwählen. In Abbildung 14 ist am Ende die Statistik ausgewählt. Nachdem der Menüpunkt ausgewählt wurde, klappt das Menü wieder ein.

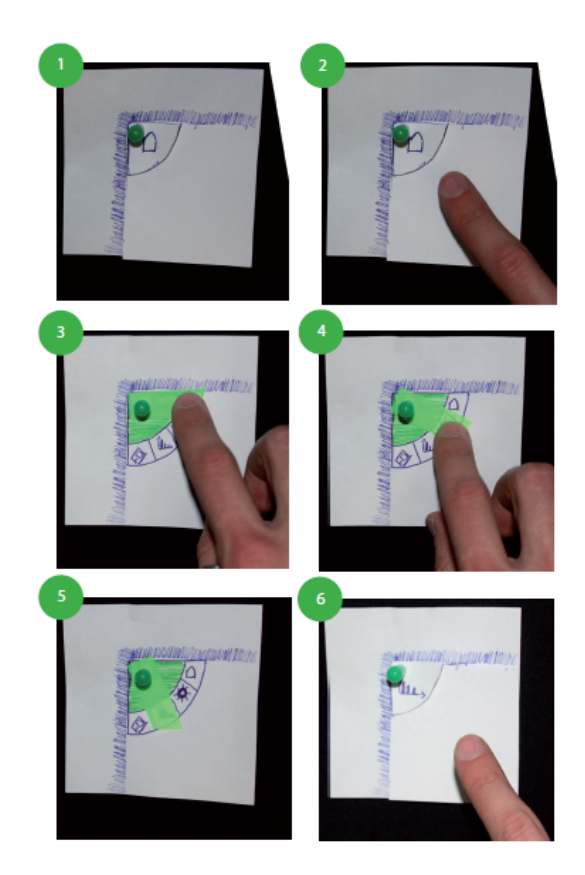

Figure 13: Menüauswahl negatives Beispiel

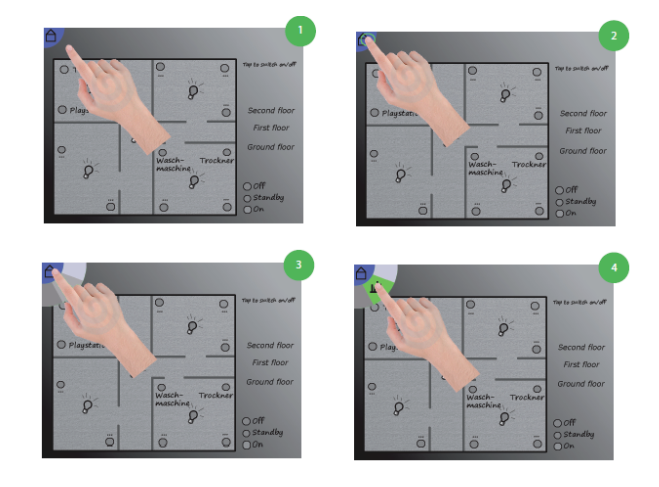

Figure 14: Menüauswahl positives Beispiel

## Getting energy analysis

Abbildung 15 zeigt die Energieanalyse in Form eines Diagramms. Dieses Diagramm soll animiert sein, um dem Nutzer einen interaktiven Eindruck über das Steigen oder Abnehmen seines Ressourcenverbrauchs aufzuzeigen. Dies basiert auf der Idee, dem Nutzer eine dynamische Darstellung seines Verbrauches durch ladende Balken darzustellen und intuitiv verständlich sein, dass der Energieverbrauch bei Null beginnt. Wenn ein Balken in einer früheren Periode bereits zum Stillstand kam und eine darauffolgende Periode weiter w¨achst, so soll dies dem Nutzer intuitiv deutlich machen, dass sein Energieverbrauch gestiegen ist.

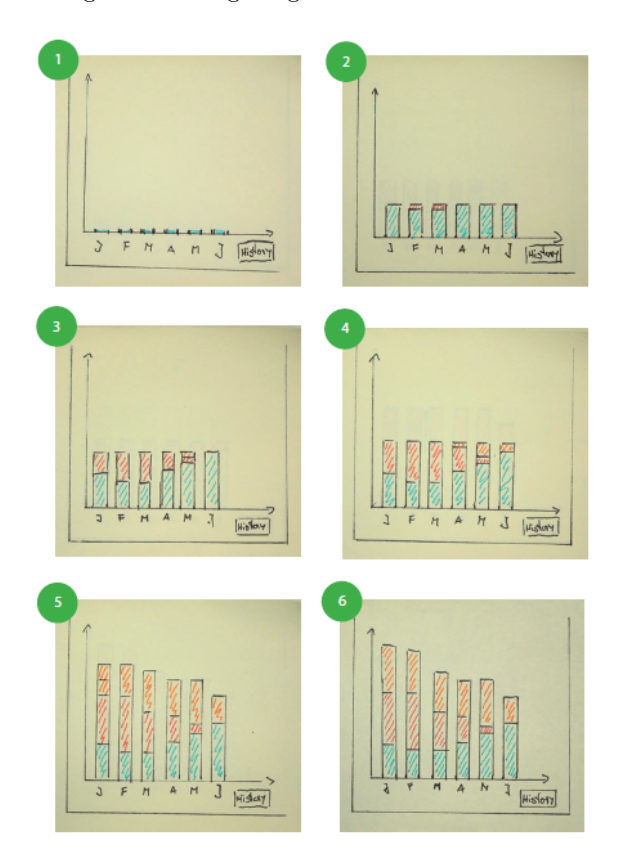

Figure 15: Statistikanzeige

## Programming selected devices

Wie im vorherigen Sketch der Energieanalyse, wollen wir dem Nutzer nicht nur die Möglichkeit bieten, sich Statistiken anzeigen zu lassen, sondern auch das System einstellen zu können. In Abbildung 16 soll der User mit einem digitalen Thermometer intergaieren, anhand dessen er die Raumtemperatur regeln kann, indem er mittels Gestensteuerung die Temperatur erhöht oder sie senkt. Dies ist in einem einzelnen Zimmer, als auch für das gesamte Haus möglich, wenn beispielsweise der Einwohner des Hauses in Urlaub fährt oder jahreszeitenabhängig im Sommer die Heizung abstellt.

## 4. INTERFACE DESIGN

## 4.1 Interface Design

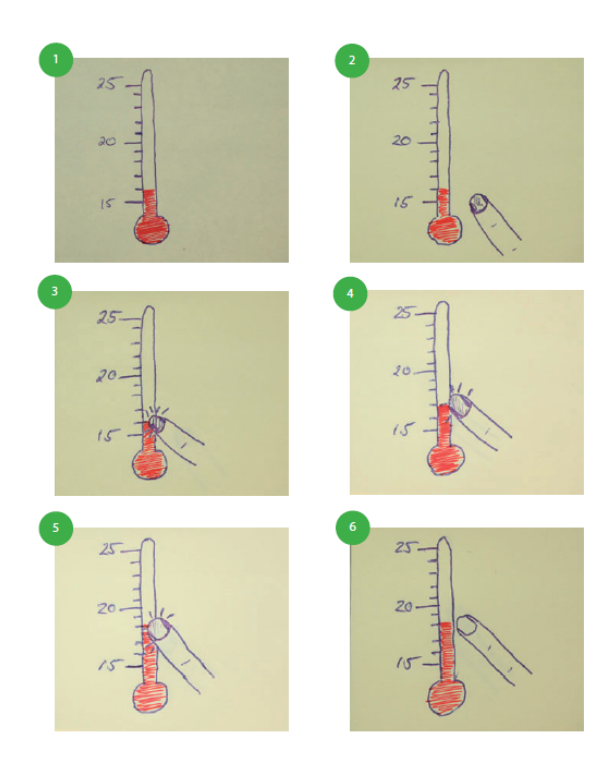

Figure 16: Temperatursteuerung

Dieses Kapitel beschreibt die wesentlichen Bestandteile des User Interface sowie dessen Verhalten und Entwicklung. Als Grundlage zur Gestaltung diente die in Kapitel ?? beschriebene Navigation-Map. Zur Erstellung von Grafiken wurde das freie Grafikprogramm Gimp verwendet.

## *4.1.1 Hauptnavigation (Flower Menu)*

Die Spaces Get Defined Space; Get Energy Analysisünd Get Specific Device enthalten die Hauptfunktionalitäten, die für User im alltäglichen Gebrauch relevant sind. Um zu gewährleisten dass diese Funktionen möglichst schnell und einfach erreicht werden können, sind sie über ein permanent sichtbares Menu erreichbar. Des weiteren ¨ können über das Menü der Startscreen- sowie Settings-Space direkt erreicht werden.

Die Visualisierung des Menüs ist der Form einer Blume angelehnt und befindet sich in der linken oberen Ecke des Screens. Der aktuelle Interaction Space ist darin symbolisch dargestellt. Über die Blütenblätter können andere Interaction Spaces erreicht werden (Grafik 17). Um Inhalte nicht zu Überdecken, ist standardmäßig nur der Kreisausschnitt mit aktuellem Interaction Space Symbol sichtbar. Beim Design des Verhaltens des Menus wurde berücksichtigt, dass das Menü auf Touch- sowie Nicht-Touch Geräten bedient werden soll. Daher verhält sich das Menü je nach Interaktionsart anders:

1. Bedienung auf Nicht-Touch Geräten: Durch Anklicken des Menüs klappen die Navigationspunkte auf. Die Navigation bleibt solange geöffnet bis der User entweder ein Element außerhalb der Navigation anklickt, einen Navigationseintrag auswählt oder länger als fünf Sekunden nicht mit dem System interagiert.

2. Bedienung auf Touch Geräten (Möglichkeit 1): Die Bedienung erfolgt analog zur Bedienung auf Nicht-Touch Geräten. Anstelle der Maus wird hier der Finger zur Interaktion benutzt. Dieses Verhalten soll Usern, die wenig Erfahrung im Umgang mit Touch-Geräten haben, die Menüführung erleichtern.

3. Bedienung auf Touch Geräten (Möglichkeit 2): Auch hier wird der Finger zur Navigation benutzt. Direkt bei der Berührung des Menüs, bzw. durch Anklicken bei Nicht-Touch-Geräten, öffnet sich das Flower-Menü. Der Finger kann nun direkt auf den gewünschten Navigationspunkt bewegt werden. Der Hintergrund des Navigationspunktes, uber dem sich der Finger aktuell ¨ befindet, wird farblich gekennzeichnet. Der Navigationswechsel erfolgt, wenn der Finger über dem gewünschten Navigationspunkt vom Gerät genommen wird. Der Vorteil gegenüber Möglichkeit 1 ist, dass durch dieses Verhalten des Menüs Navigationselemente schneller angesprochen werden können.

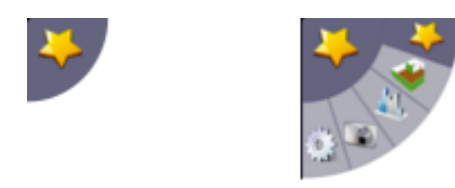

#### Figure 17: Flower-Menü geschlossen und geöffnet

#### *4.1.2 Favourites-Ansicht*

die Favourites-Ansicht basiert auf dem Startscreen-Space der Navigation-Map. Dieser Screen wird beim erstmaligen Start des Programms angezeigt und ist auch über das Flower Menü erreichbar. Wie Grafik 18 zeigt, erreicht der User von diesem Screen aus alle Hauptfunktionen. Diese sind als Buttons (mit textueller Beschreibung und Symbol) zentral dargestellt. Um dem User einen schnellen Zugriff auf selbst erstellte Lesezeichen zu bieten, sind diese als Unterpunkte erreichbar. Auf die Erstellung von Lesezeichen wird in Kapitel 4.1.5 genauer eingegangen.

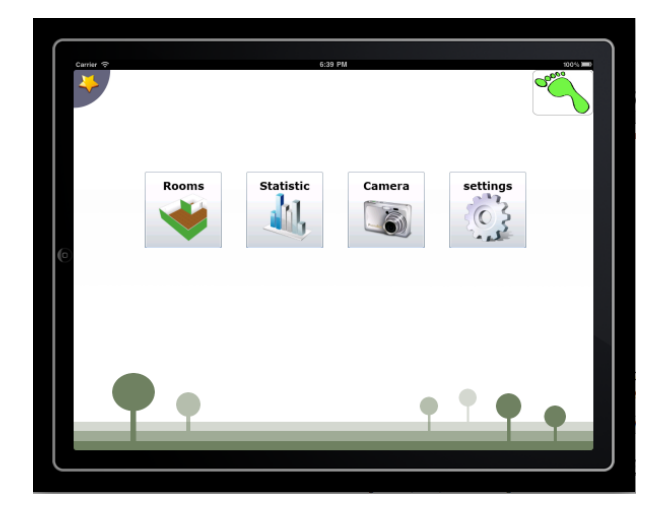

Figure 18: Favourite-Screen

## *4.1.3 Etagen-, und Raum-Ansicht*

Dieser Screen bietet dem User die Möglichkeit zwischen Räumen und Etagen zu wechseln. Zur Darstellung von Etagen und Räumen wurde eine Top-Down Ansicht gewählt, da bei einer perspektivischen Ansicht Geräte oder Teile eines Raums durch Wände verdeckt werden können. Durch Zoom und Pan-Gesten kann durch die Raumansicht navigiert werden. Ein einzelner Raum kann entweder mittels Touch-Down auf einen Raum oder Zoomen in den Raum ausgewählt werden. Solange ein Raum ausgewählt ist, sind alle anderen Räume ausgegraut. Durch Herauszoomen, bzw. Touch-Down auf einen Bereich außerhalb des ausgew¨ahlten Raums, gelangt man wieder zur Etagen-Ansicht. Der Wechsel zwischen den beiden Ansichten geht flüssig ineinander über.

Nach erfolgter Raumsauswahl (Bsp. Grafik 20) werden die sich im Raum befindlichen Geräte durch Icons repräsentiert. Diese sind in drei Kategorien eingeteilt: Heizelemente, Licht, Sonstige elektrische Geräte. Ausgeschaltete Geräte werden durch halbtransparente Icons gekennzeichnet. Durch Touch/Anklicken eines Geräts gelangt der User in die Geräteansicht, in der er einzelne Funktionen steuern kann.

Uber die rechtsseitige Navigation kann die Etage ¨ gewechselt werden. Das aktuelle Stockwerk ist durch ein Fahrstuhlsymbol gekennzeichnet. Das Wechseln der Etage kann entweder durch Touch/Anklicken eines Stockwerks oder durch direktes Bewegen des Fahrstuhlsymbols zum gewünschten Stockwerk erfolgen.

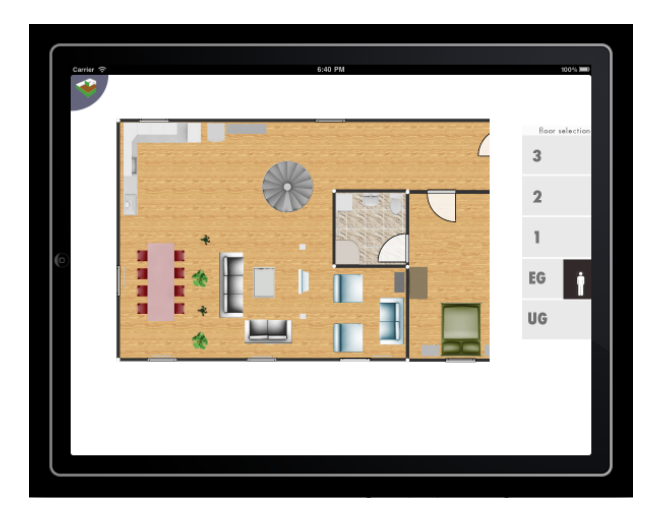

Figure 19: Etagenübersicht

#### *4.1.4 Geräte-Ansicht*

In der Geräteansicht können einzelne Funktionen eines Geräts gesteuert werden. Dazu zählen u.A.: Temperaturregelung der Heizung, Power On/Off, Lautstärke der Stereoanlage. Die Power On/Off Funktion ist auf Touch-Geräten mittels Schieberegler (siehe Grafik 21) realisiert. Dies hat gegenuber Buttons den Vorteil, dass ¨ eine versehentliche Berührung der Touch-Oberfläche nicht das Gerät ausgeschaltet. Die Temperatur von Heizelementen kann auf Touch- sowie Nicht-Touch-Geräten uber das Thermometer(siehe Grafik 22) festgelegt werden. ¨

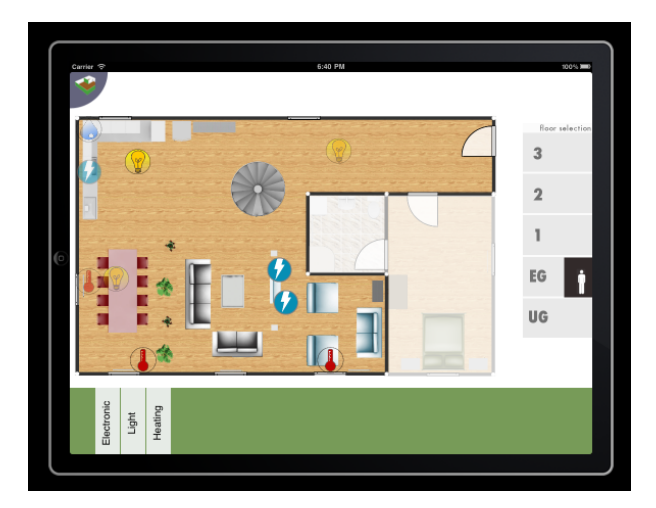

Figure 20: Raumansicht

Die Funktionsweise ist die eines vertikalen Sliders mit dem Vorteil der anschaulicheren Visualisierung.

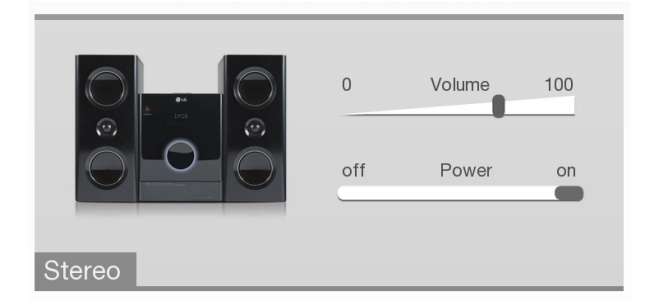

Figure 21: Gerätesteuerung Stereoanlage

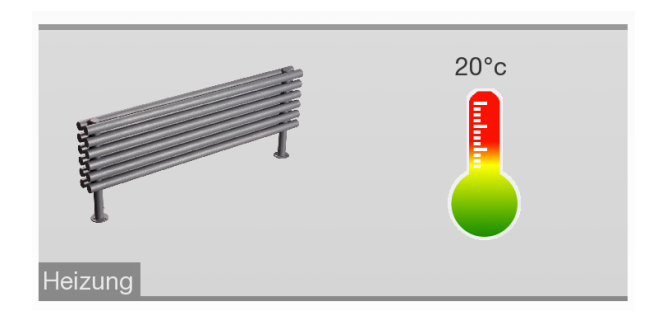

Figure 22: Gerätesteuerung Heizung

#### *4.1.5 Analyse-Ansicht*

Analog zur Etagen-/Raum-Ansicht kann uber eine ¨ Top-Down-Ansicht durch Räume und Stockwerke navigiert werden. Um eine Auswahl der Geräte zu treffen, die in der Statistik-Ansicht ausgewertet werden, können beliebig viele Listen angelegt und in der Geräte abgelegt werden. Für die Verwaltung von Listen stehen folgende Möglichkeiten bereit:

- Einzelne Geräte können per Drag&Drop in eine Liste aufgenommen und entfernt werden.

- Einzelne Geräte können durch Touch/Anklicken in der Raumansicht in eine Liste aufgenommen werden und über das Entfernen-Symbol, das sich rechts oben bei allen Listen-Einträgen befindet, wieder entfernt werden.

- Alle Geräte eines Raums können durch Touch/Anklicken des Häkchen-Symbols in eine Liste aufgenommen werden.

- Eine Liste kann über den rechts angebrachten Entfernen-Button gelöscht werden.

- Über die links angebrachten Buttons kann die Statistik-Ansicht zur aktuellen Liste angezeigt werden, eine Liste gespeichert oder als Lesezeichen gespeichert werden. Auf als Lesezeichen gekennzeichnete Listen kann somit direkt über den Favourite-Screen zugegriffen werden.

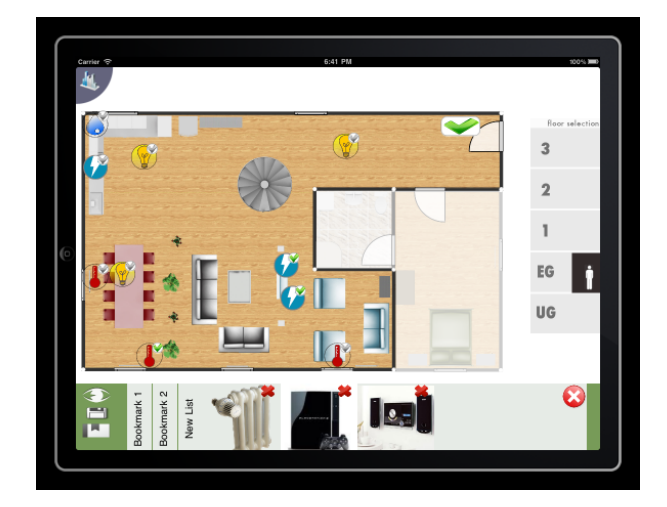

Figure 23: Analyseansicht

## *4.1.6 Statistik-Ansicht*

Die Statistik-Ansicht stellt den Verbrauch der, in der Analyse-Ansicht gewählten Geräte, tabellarisch dar (bsp. Grafik 24). Die X-Achse stellt den zeitlichen Verlauf dar, die Y-Achse den Verbrauch. Der Verbrauch kann in verschiedenen Einheiten, die links ausgewählt werden können, dargestellt werden. Der Zeitbereich kann beliebig gewählt werden, indem der X-Achsenbereich durch Zoom-, Scroll-, oder Pan-Gestern vergrößert, verkleinert oder verschoben wird.

## *4.1.7 Evolution des Interface*

Grafik 25 zeigt die Entwicklung des Designprozesses am Beispiel des Favourite-Screens. Die einzelnen Designänderungen werden für jeden Versionssprung genauer erläutert.

Version1 -> Version 2: Das Hintergrundbild wurde durch ein schlichteres Bild ersetzt, wodurch der Fokus stärker auf die Buttons gerichtet wird. Zusätzlich bekamen die Buttons eine farbliche Umrandung. Die rot umrandeten leeren Felder dienen als Platzhalter für Lesezeichen.

Version2 -> Version 3: Das Hintergrundbild wurde durch eine abstrakte Grafik ausgetauscht, wodurch sich die Buttons besser in das Interface einfügen. Die Beschriftung

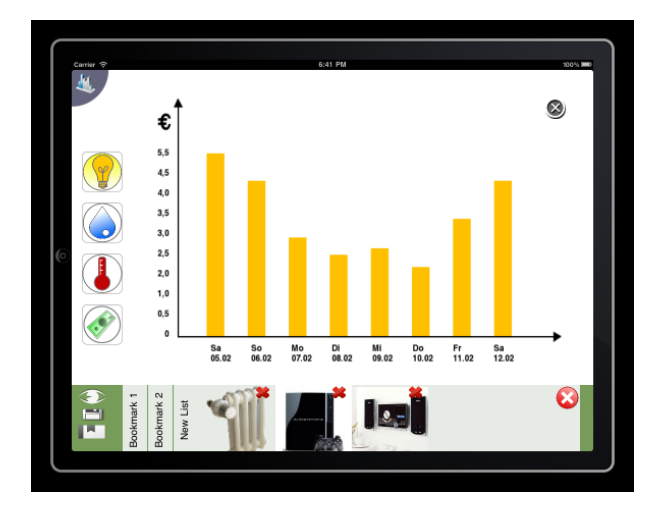

Figure 24: Statistik-Ansicht eines Geräts

der Buttons erleichtert Nutzern, die nicht mit dem System vertraut sind (z.B. Besucher), die Bedienung. Falls mehr als vier Lesezeichen existieren ergibt sich das Problem, dass der Screen zu wenig Platzhalter bietet. Dies wurde gelöst, indem die Lesezeichen als Unterpunkte der jeweiligen Buttons erreichbar sind.

Version3 -> Version 4: Die Hintergrundgrafik wurde durch eine dezentere Grafik ausgetauscht, da sich der Raumplan der Etagenansicht dadurch besser vom Hintergrund abhebt. Die Schwarz-Weiß-Icons wurden durch bunte Icons ausgetauscht, damit sie vom User als aktive Interface-Elemente wahrgenommen zu werden.

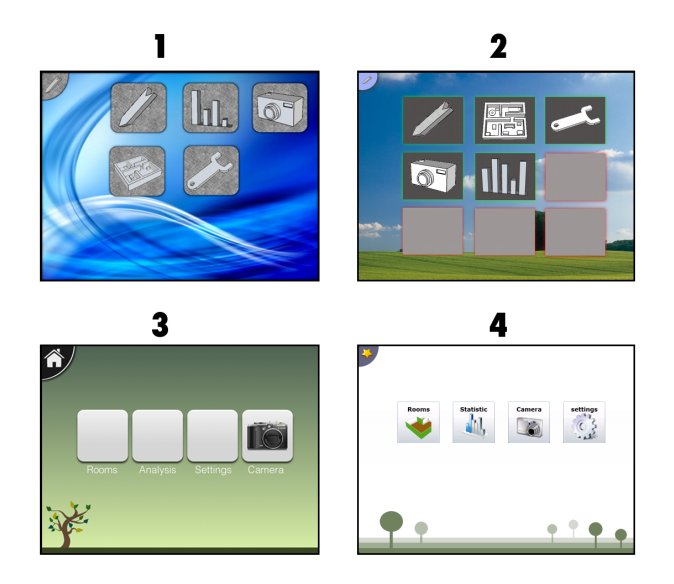

Figure 25: Design-Versionen des Favourite-Screens

## 4.2 Operational Model Profiles

"The operational model can have an impact on the relative importance of various design objecives, such as speed of operation, ease of learning, and the like, and on highly specific design decisions and details, such as the use of sound or the placement of controls."[9] Es sollte den

verschiedenen Benutzergruppen und damit den individuellen Endanwendern die Möglichkeit gegeben werden, die Anwendung mit einer hohen Gebrauchstauglichkeit zu nutzen, das beinhaltet effektives, effizientes und zufriedenstellendes Bedienen der Applikation.<sup>[12]</sup> Hierbei können sich die Anforderungen auf unterschiedliche Bereiche beziehen, wobei die zu erfullenden Anforderungen vom Einsatz der Software, als ¨ auch vom Endanwender an sich, abhängig sind. Es sollte also der jeweilige Nutzungskontext in Bezug auf die Anwender berucksichtigt werden, welcher sich unter ¨ anderem in folgende Profile gliedern lässt:[?]

- Incumbents & Proficiency
- Interaction
- Information
- Usability criteria
- Operational risk
- Device constraints
- Environment

#### *4.2.1 Incumbents & Proficiency*

Trotz unterschiedlicher Benutzerrollen, die ihrerseits unterschiedlich frequente Anwender des Systems sein sollen und sich in Benutzergruppen mit unterschiedlichen Kenntnissen und Benutzerberechtigungen gliedern, die in dem System zum Tragen kommen, soll dieses von allen Benutzern bedienbar sein, die in dem jeweiligen Haushalt leben. Da verschiedene Benutzergruppen mit differierendem Kenntnissstand und Technologieaffinität mit dem System über das Benutzerinterface interagieren sollen, sollte das jeweilige Können des Benutzers berücksichtigt werden. Entsprechend werden verschiedene Benutzerprofile mit unterschiedlichen Benutzerrechten zur Verfügung stehen, so dass das Design dementsprechend angepasst werden kann, beispielsweise werden weniger erfahrenen Benutzern nicht weniger Bedienoptionen zur Verfügung gestellt. Die Komplexitätsreduktion soll also verhindern, dass Nutzungshemmungen entstehen und die Oberfläche dem jeweiligen Niveau der Endanwender angepasst ist.

#### *4.2.2 Interaction*

Die Nutzungsfrequenz soll dauerhaft niedriger sein als zu Beginn, da das System sensitiv auf die jeweiligen Bedürfnisse des Benutzers reagieren soll und nur bei Anderungsbedarf beziehungsweise Informationsbedarf des ¨ Benutzers aktiv genutzt werden soll. So dass die Steuerung des Systems leicht zu merken oder auch für Personen, die noch keine Erfahrung mit dem System gesammelt haben, kein Problem darstellen soll.[10] Deshalb soll die räumliche Navigation innerhalb des Systems der realen Navigation durch das jeweilige Haus, den Etagen und Zimmern nachempfunden werden. Das Auswählen und Steuern spezifischer Geräte soll hierbei zunächst durch verschiedene Interaktionsmöglichkeiten wie Drag & Drop oder einfaches Ausw¨ahlen erfolgen. In dem darauffolgenden Schritt (einer Benutzerstudie, vgl. Kapitel 2.2) soll dann der jeweilige präferierte und intuitivere Ansatz der jeweiligen

Benutzergruppen ermittelt werden, um die geeignetsten Interaktionsmöglichkeiten zu implementieren. Auf der anderen Seite soll die Interaktion mit der Anwendung jedoch nicht ausschließlich aktiv, das heißt benutzerinitiiert erfolgen, den Benutzern soll auch die Systemautomatisierung ermöglicht werden, welche prozessgesteuert abläuft. Es stehen demnach verschiedene Benutzerprofile zur Verfügung und können dem Benutzerverhalten nach kontextsensitiv aktiviert beziehungsweise deaktiviert werden. Ist der jeweilige Anwender beispielsweise nicht vor Ort im Haus, so kann das jeweilige Abwesenheits-Profil für den persönlichen Raum aktiviert werden, welches prozessgesteuert zum Anwesenheits-Profil wechselt, wenn der Anwender das Haus oder den Raum betritt. Weiterhin können Profile für das gesamte Haus genutzt werden, welche aktiv werden, wenn sich keine Person im Haus befindet. Die Ortung der jeweiligen Personen und die Ortssensitivität kann beispielsweise durch deren jeweiliges mobiles Endgerät erfolgen. Wird die Anwendung also nicht aktiv gesteuert, so ist der Ort der Kontrolle dem derzeit aktiviertem Profil nach prozessorientiert. Diese Profile als auch das System können benutzerinitiiert gesteuert und modifiziert werden, um dem Benutzer die Option offen zu halten aktiv in das System einzugreifen, aber auch eine passive Rolle einnehmen zu können. So sollen durch frühzeitige Berücksichtigung der Anforderungen und des Umfeldes die explizite Ein- und Ausgabe von Informationen auf die spezifischen Aufgabenanforderungen reduziert und so der Interaktionsaufwand minimiert werden kann.

#### *4.2.3 Information*

Auf der einen Seite müssen zunächst Steuerungswünsche oder Steuerdaten in das System eingegeben werden, welche Lampe brennen soll oder wie stark die Heizung heizen soll. Auf der anderen Seite soll dem Benutzer auch verhaltensverändernder Input geliefert werden, um dauerhaft und nachhaltig das Konsumverhalten zu verändern und somit umweltbewusster das Leben und den Haushalt zu beeinflussen.

Um die Steuerung und somit auch das Verlangen des Benutzers benutzergeeignet zu gestalten, muss zunächst das individuelle Verlangen in Form von Daten-Input in das System erfolgen. Die Dialoggestaltung zur Dateneingabe sollte auf eine einfache und schnelle Weise unterstützt werden. Jedoch würde es für den Endanwender einen erheblichen Zusatzaufwand bedeuten, wenn dieser die jeweiligen Verbrauchsdaten einzelner Elektrogeräte oder die Zählerstände in das System manuell eintragen müsste. Um den individuellen Aufwand und die Fehleranfälligkeit bei manuell eingetragenen Daten aufgrund von Medienbrüchen zu umgehen, sollte eine bestmögliche Integration in das bestehende System erfolgen, um die Effizienz durch Automatisierung zu gewährleisten.[13] Diese Automatisierung und Kommunikation von Objekten innerhalb des Systems kann mit Hilfe bereits existierender Technologien<sup>5 6</sup> realisiert werden, so dass die Oberfläche hinsichtlich des Inputs lediglich auf benutzerrechtliche, relevante Daten und Steuerungsdaten angewiesen ist.

Informationen, die in Form von Verbrauchsdaten oder Hinweise auf umweltfreundlicheres Verhalten an den Benutzer herangetragen werden, werden unterschiedlich berücksichtigt. So kann es für den Benutzer einen großen Mehrwert bieten, wenn dieser auf energiesparendere Maßnahmen auf Basis von Verbrauchsdaten aktiv hingewiesen wird. Es können Hinweise erfolgen, ohne dass der Benutzer diese spezifisch erfragen muss. Diese Differenzierung zwischen der aktiven Anfrage (pulling an das System) von beispielsweise Verbrauchsinformationen und dem automatischen Erhalten (pushing durch das System) wie verbrauchsreduzierenderen Hinweisen, bietet einen zeitlichen Vorteil für den Endanwender und somit auch einen Komfortgewinn, wenn die Daten den Anforderungen des Benutzers gerecht werden.[?]

#### *4.2.4 Usability criteria*

Die Benutzerfreundlichkeit als solche ist ein schwer messbarer Begriff, so dass unterschiedliche Kriterien definiert werden mussen, um die Benutzerfreundlichkeit zu ¨ operationalisieren und so die Effektivität, Effizienz, Fehlertoleranz, Erwartungskonformität, Steuerbarkeit, die Lernförderlich und den Nutzen evaluieren zu können, die der Anwender durch die Nutzung der Applikation innerhalb des Systems erfährt.[15],[16] Die Kriterien, die hierbei (hinsichtlich der Benutzerfreundlichkeit) zum Tragen kommen könnten, zeichen sich zum Beispiel in folgenden Aspekten aus:

- Zeiteinsparung bei der Steuerung des Haushaltes
- Ressourceneinsparung / Verringerung des persönlichen ökologischen Fußabdrucks durch Verwendung des Systems
- Persönlicher Eindruck im Vergleich zu anderen Systemen<sup>7</sup>

#### *4.2.5 Operational risk*

Um auch die potentiellen Risiken zu berucksichtigen, die ¨ mit der Nutzung der Applikation einher gehen, sollten die Folgen eines Eingabefehlers, eines Fehler beim ausführen einer Transaktion, einem Systemaufhänger und Verspätungen bei der Ausführung berücksichtigt werden. [11] Generell sind die Auswirkungen eines operativen Risikos aufgrund der privaten Haushaltsorientierung weniger gravierend als derer, die bei der Bedienung von Anwendungen für ein Atomkraftwerk auftreten können dennoch könnten persönliche oder monetäre Schäden hieraus resultieren, die vermieden werden sollen. Um die potentiellen Eingabefehler zu reduzieren, ist die allgemeine Eingabe von Daten, die an das System weiter geleitet werden, sehr restriktiv gehalten. Die allgemeine Eingabe von Daten ist auf das Steuern von energiekonsumierenden Geräten des Haushaltes beschränkt, damit einhergehend das Aktivieren von persönlichen Profilen und das Aufrufen von Statistiken. Schäden, die durch eine fehlerhafte Eingabe oder einer nicht vollständig ausgeführte Transaktion entstehen können, führen zu einer fehlerhaften Steuerung der Geräte, welche trotzdem weiterhin physisch eingestellt werden können. Dennoch könnte bei einer

<sup>5</sup>http://www.gira.de/index.html

<sup>6</sup>http://qees.eu/en/products

<sup>7</sup>http://www.gira.de/index.html

Fehleinstellung des Kühlschrankes oder anderen elementaren und energiekonsumierenden Geräten des Haushaltes viel Schaden angerichtet werden, wenn zum Beispiel sämtliche Lebensmittel im Kühlschrankes aufgrund einer Fehleinstellung verderben. Aus diesem Grund können diese Geräte nur mit bestimmten Benutzerrechten in der allgemeinen Dateneingabe eingestellt werden und bei einer Einstellung der Daten wird nur der zutreffende Auswahlbereich möglicher Einstellungen als Auswahlalternative angezeigt. Die fehlerhafte Verarbeitung beim Anzeigen der Statistik hat keine direkten Auswirkungen auf das System als solches. Vielmehr wurden dem Benutzer fehlerhafte Statistiken ¨ vorliegen, so dass dieser zu niedrige oder zu hohe Verbrauchsdaten angezeigt bekommen wurde und aus ¨ diesem Grund noch einmal das persönliche Konsumverhalten zum Guten oder Schlechten überdenken würde. Weiterhin könnte aus dieser fehlerhaften Darstellung eine Abneigung der Nutzung der Anwendung resultieren, weshalb es gilt, Fehler bei der Statistik zu vermeiden. Sämtliche weitere Systemaufhänger, Fehler bei einer Transaktion oder Verspätung von Transaktionen würden die eingegebene Steuerung des Systems nicht unmittelbar geschehen lassen, so dass der Endanwender im Notfall auf den Komfort der Fernsteuerung verzichten und die Steuerung physisch in der realen Umgebung vornehmen müsste. Im Allgemeinen soll die Benutzeroberfläche so gestaltet sein, dass technich affine Benutzer, mit ausreichender Kenntnis uber den Haushalt, die ¨ Einstellungen für die kritischen Bereiche wie elementare Haushaltsgeräte, der Benutzeradministration oder den haushaltsweiten Konsumprofilen vornehmen können, so dass andere Personen des Haushaltes nur die weniger komplexen Sachverhalte steuern können und mit ihren Profilen auf jeweils eingestellte Räume beschränkt sind.

#### *4.2.6 Device constraints*

Aufgrund der zu Beginn des Projektes durchgefuhrten ¨ Feldstudie, konnte man einen Eindruck darüber erhalten, welche Geräte von dem Endanwender präferiert werden. Dennoch darf der Bezug auf die Zukunft nicht außer Acht gelassen werden: welche Geräte werden auch in Zukunft eine ausreichend wichtige Rolle spielen, so dass die Applikation für diese speziellen Gerätetypen auch funktionstüchtig wäre. Da die Anwendung vornehmlich im privaten Umfeld aktiv sein soll und keine kollaborativen Aspekte vorweist, wo eine entsprechend hohe Displaygröße von Vorteil ist, sind die Zielgeräte für die Anwendung zum einen tabs (Smartphones), pads (Tablet PCs) aber nicht boards.[17]

Obwohl Touch Screens mit einer graphischen Benutzeroberfläche für eine der zu berücksichtigenden Benutzergruppen (ältere, technikaverse Personen) besser geeignet sind, haben Beobachtungen in der Feldstudie gezeigt, dass gerade diese Benutzergruppe eine lange Zeit benötigt, um Multitouch-Gesten zufriedenstellend auszuführen.[18] Die Eingabemodalitäten sollten demnach auch mit nur einen Finger ausf $\tilde{\mathbf{A}} \frac{1}{4} \text{hrbar sein}$ , um trotzdem alle, für diese Benutzergruppe, relevanten Funktionen ausführen zu können.

### *4.2.7 Environment*

Da die Anwendung zwei verschiedene Benutzerkontexte berücksichtigen soll, welche von den verschiedenen Benutzerumgebungen herruhren, sollten auch beide ¨ Formen des jeweiligen Umfeldes berücksichtigt werden. Das Umfeld im privaten Haushalt ist dem persönlichen Bedarf nach gestaltet, so dass der Benutzer hier direkten Einfluss darauf nehmen kann, in wie weit die Umgebung und das Umfeld Störend für die Bedienung sein könnten. Der Grad der Ablenkung kann also in der Regel auf ein gewünschtes Minimum reduziert werden, so dass das Umfeld im privaten Haushalt weniger große Auswirkungen auf die Gestaltung des Interfaces hat. Das Umfeld das der Endanwender durch das Aufrufen der Anwendung auf dem mobilen Smartphone außerhalb des privaten Haushaltes erfährt, ist hierbei erheblich störender. Der Haupteinsatzzweck der Anwendung fokussiert hierbei auf das Aufrufen der Augmented Reality-Funktion, um Gerätetypen zu vergleichen. Die Funktion der Steuerung des Hauses bleibt zwar weiterhin bestehen, ist jedoch nicht der Use-Case, der in diesem Kontext berucksichtigt werden soll. Deshalb soll ¨ bei einem Aufrufen der Anwendung außerhalb des privaten Haushaltes die Funktion des Gerätevergleiches gleich zu Beginn aufgerufen sein, um dem Benutzer den Wechsel des Modus (vom Favoriten-Modus zur Augmented Reality-Funktion) abzunehmen, so dass dieser durch das System indirekt mitgeteilt bekommt, dass der Fokus des mobilen Einsatzes, außerhalb des privaten Haushaltes, nicht die Steuerung des Hauses ist. Weiterhin kann der Benutzer beispielsweise in Elektronikfachmärkten ohne zusätzliche Aktionsketten unmittelbar auf die Vergleichsfunktion zuruckgreifen. Dieser unmittelbare ¨ Zugriff und die Möglichkeit die Realität mit Hilfe der Kamera in die Anwendung einzubeziehen ermöglicht es den Benutzer, trotz störendem Umfeld und äußeren Einflüssen, ohne eine Eingabe zu tätigen, direkt das ausgewählte Gerät mit vergleichbaren Geräten im privaten Haushalt zu vergleichen. Um einen schnellen Eindruck zwischen den verglichenen Geräten zu erhalten, wird zunächst eine Ampelbewertung der Geräte vorgenommen. Sollte der Benutzer dennoch weiteren Informationsbedarf haben, kann dieser die Detailinformationen direkt vergleichen, die unter der Ampelbewertung aufgelistet werden.

## 4.3 Prototyp-Implementation Geräte

Wie bereits eingehend erläutert, werden zwei unterschiedliche Gerätetypen betrachtet, Tablet PCs und Smartphones. Ein Vorteil dieser zwei Gerätetypen ist die Portabilität. Der Tablet PC, welcher in dem Konext zunächst ein iPad aufgrund mangelnder verfügbarer Konkurrenzprodukte ist, kann mit verschiedenen Halterungen<sup>8</sup> fest in den Haushalt montiert werden, aber dennoch bequem mitgenommen werden, um nicht im Stehen das Gerät bedienen zu müssen. Das Smartphone, bietet den Vorteil, dass es erheblich kleiner ist und der Endanwender dieses leichter überall hin mitnehmen kann, so dass dieses Gerät zum einen zum Tracking genutzt wird, zum anderen für die Augmented Reality-Funktion aufgrund der eingebauten Kameras. Verlässt der Benutzer nun den Haushalt, soll das persönliche Abwesenheitsprofil aktiviert werden. Ob sich der Benutzer noch im Haus aufhält kann beispielsweise anhand von den aktiven

 $8$ http://www.mountandcover.com/mount\_and\_cover/wallmount/inde

IP-Adressen innerhalb des WLAN-Netzwerkes oder anhand der GPS-Position ermittelt werden. Dennoch soll das Bewusstsein für die Umwelt auch mobil nicht verloren gehen, so dass der Benutzer mit Hilfe der angebotenen Augmented Reality-Funtkion elektronische Geräte in der Umgebung (beispielsweise einem

Elektronikwaren-Fachmarkt) wahrnehmen und mit den Geräten im eigenen Haushalt hinsichtlich der Energieeffizienzklasse, des durchschnittlichen Verbrauchs und weiteren notwendigen Informationen vergleichen kann, um die Kaufentscheidung mit umweltschonenden Kriterien zu unterstützen. Ein weiterer Vorteil dieser Funktion besteht im Haushalt selber. Da das System die jeweiligen Informationen zu allen ressourcenkonsumierenden Geräten kennt, können diese Informationen auch gezielt abgerufen werden, indem mit Hilfe der Kamera im Smartphone das Gerät identifiziert wird (vgl. Figure 26). Soll die

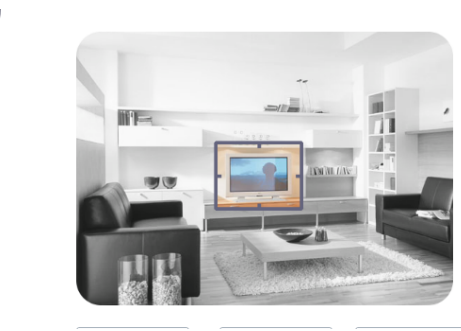

#### Figure 26: Erkennung der jeweiligen ressourcenkonsumierenden Geräte mit Hilfe einer Kamerafunktion

Anwendung für ein iPad als auch für ein Smartphone funktionstüchtig sein, sollte das Interface entsprechend ¨ahnlich und uniform gestaltet sein, um die Wiedererkennbarkeit und Nutzung der Anwendung zu unterstützen. Dennoch muss die Anwendung auf dem Smartphone, trotz der Auflösungsreduktion und der kleineren Interaktionsoberfläche, zufriedenstellend bedienbar sein. Aus diesem Grund müssen die Bedienelemente so gestaltet sein, dass diese auch mit einem menschlichen Finger bedienbar sind.[20] Aus diesem Grund werden nur notwendige Elemente in der Oberfläche abgebildet. So kann das Modusmenü ein- und ausgeklappt werden, Elektrogeräte werden mit Hilfe einer semantischen Zoomfunktion innerhalb der häuslichen Raumanzeige nur mit entsprechender Detailtiefe angezeigt und die Steuerung kann erst in dieser höheren Detailstufe mit geringerem Aggregationsniveau erfolgen.[21]

Um einen Eindruck über die Konsistenz der Navigationsform, den verschiedenen Modi, dem Verständnis für das semantische Zoomen und den verschiedenen Interaktionsmöglichkeiten zu erhalten, werden verschiedene Prototypen implementiert. Mit Hilfe eines Prototypen sollen verschiedene, jeweilige spezifische Bereiche berucksichtigt werden, um die Benutzerfreundlichkeit, auch ¨ auf Basis der im Vorfeld festgelegten benutzerfreundlichen Kriterien, qualitativ filtern und evaluieren zu können Die Gesamtkomplexität des Prototypen sollte demnach nicht die Qualität des Filters verringern.[22]

Diesbezüglich werden zwei Prototypen entwickelt. Ein Prototyp, der mit Hilfe von Microsoft Expression Blend entwickelt wird, so dass die Navigationsformen (vertikal als auch horizontal) und die Deisgn-Idee betrachtet werden sollen. Im Anschluss daran soll ein Prototyp für das schließliche Endprodukt die Benutzerfreundlichkeit auf Basis der Interaktionsformen für den Endanwender begreifbar machen. Hieraus ergeben sich foldende Tabellen (in Anlehnung an [23]) für die jeweiligen Prototypen:

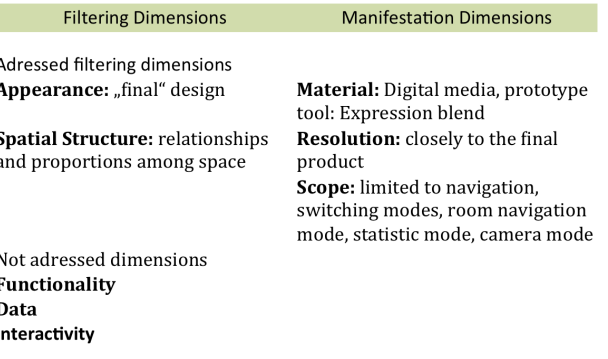

#### Figure 27: Dimensionen des Prototypen mit Expression Blend

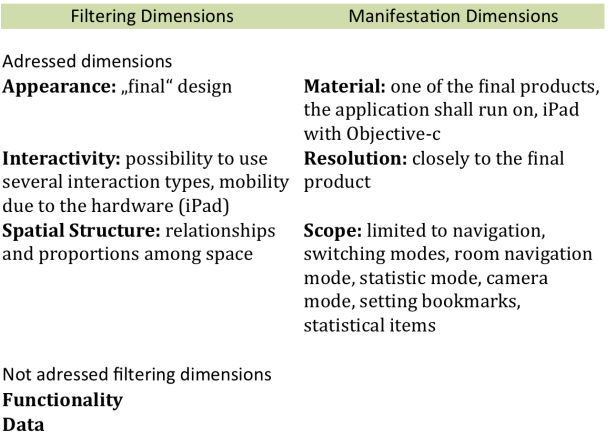

#### Figure 28: Dimensionen des Prototypen für das iPad

 $i$ <sub> $\blacksquare$ </sub>

## 5. ANWENDUNGSFÄLLE

Für die Anwendungsfälle wurden daher drei Oberkategorien identifiziert, das Programmieren des  $Systems, Programming the System", auf ein bereits  
\n*smistu*isties, Guzit, mit seistisus deris.$ registriertes Gerät "get existing device" und auf Analysen des Energiebedarf " get energy analysis" zugreifen. Das Programmieren des Systems teilt sich wiederrum in drei Anwendungsfälle auf. Der häufigste Fall ist hierbei das Erstellen von Modi für bestimmte Geräte oder Gerätegruppen sein. "Programming selected devices" wird<br>deben durch desi weitere Anwendungsfälle erweitert. Um daher durch drei weitere Anwendungsfälle erweitert. Um den Aufwand für den Nutzer möglichst zu begrenzen, kann er grundlegende Einstellungen "set basic conditions"<br>werdenden Um sinen seitlichen Behmen der vorwegnehmen. Um einen zeitlichen Rahmen der  $E$ instellungen festzulegen wurde der Anwendungsfall $,$ time

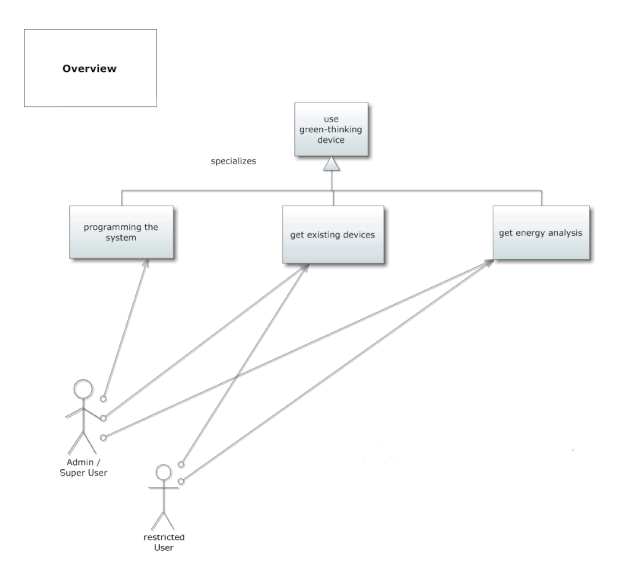

Figure 29: Überblick über die Kategorien der verschiedenen Anwendungsfälle

switch programming" identifiziert. Also beispielsweise die Temperaturregelung der Heizung über Nacht, zu bestimmten Tages- und/oder Wochenzeiten, oder auch uber das ganze Jahr hinweg, beispielsweise ¨ Urlaubseinstellungen. Diese Einstellungen kann er fur jedes ¨ beliebige Gerät oder Gerätegruppen vornehmen. Zu guter Letzt ist es hier auch möglich, Geräte jederzeit komplett ein-/oder auszuschalten oder zu regulieren, womit der letzte Anwendungsfall "putting on/off/regular devices" in<br>den Katagoria, pregnamning selected devices" abgredeelst. der Kategorie "programming selected devices" abgedeckt wäre. Um auf einzelne Geräte oder Gerätegruppen zugreifen zu können, greift "programming selected devices" auf den Anwendungsfall "get existing device" zurück.

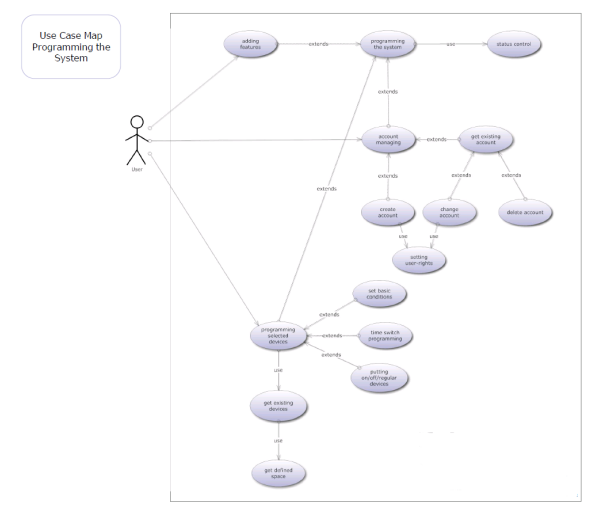

Figure 30: Programming the System

Obwohl das Erstellen von Benutzerkonten nicht zum Standardgebrauch gehört, wurde dieser explizit berücksichtigt. Der Anwendungsfall "Account managing" beinhaltet neben der Änderungen "change Account" und

Löschung "delete Account" von bereits erstellen Benutzerkonten "get existing Account" auch die Möglichkeit selber Benutzerkonten zu generieren "create Account". Die Betonung lag hier auf der Gerechtwerdung der Individualität einzelner Nutzer. Da die Applikation für eine extrem große Bandbreite an Nutzern befriedigende Lösungen für die Zugriffsrechte bieten muss, aber dabei die Sicherheit keineswegs vernachlässigt werden darf, werden individuelle Benutzerkonten benötigt. Das System bleibt somit für jeden erdenklichen Fall flexibel. Im Hinblick auf die Erweiterbarkeit des Sytems für neue Hard- und Software fand des Weiteren das Hinzufugen ¨ zusätzlicher Medien "adding features" Berücksichtigung.<br>Crundlegender Gedenke war ein Tekensystem, durch de Grundlegender Gedanke war ein Tokensystem, durch das das System jederzeit die registrierten Nutzer lokalisieren kann, um dadurch automatisch Geräte zu regulieren, beispielsweise Licht. Das System hat hier eine Schnittstelle, die die zukünftige Entwicklung in Hard-/ und Software berücksichtigt. Außerdem wird hier dem Gedanken Rechnung getragen, dass dem versierte Benutzer die Möglichkeit gegeben werden muss, das System beliebig und individuell zu erweitern, da es sonst zur Unterforderung und damit zu Langeweile kommen könnte.

#### 5.1 Anwendungsfall "show Analysis"

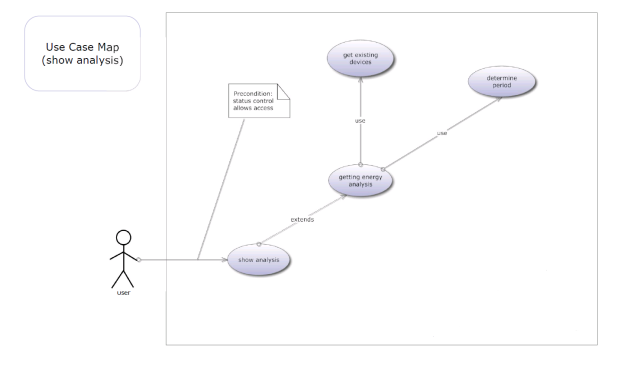

Figure 31: Analysen anzeigen lassen

Dem wichtigsten Aspekt des Systems, die Analyse des Ressourcenverbrauchs wird durch individuelle Analysen unterstützt. Hier soll der Anwender die Möglichkeit haben, für selbst bestimmte Geräte oder Gerätegruppen "get existing devices" und über einen bestimmten Zeitraum " " Analysis" uber den Energieverbrauch zu bekommen. Dies ¨ determine period" eine visuelle Rückmeldung "show soll ihm ermöglichen, selbstbestimmt Energie- und Ressourcenverschwendung zu erkennen. Dadurch wird moralische Kritik an seinem Verhalten vermieden, welches zur Reaktanz führen könnte, aber gleichzeitig ein Anreiz geschaffen seine Energiebilanz in Eigenarbeit zu verbessern, was so positiv emotional verknüpft wird.

#### 5.2 Anwendungsfall, get existing devices"

Da für die häufigsten Anwendungsfälle wie "show Analysis"<br>seder mutting/on/off/magular deriser" immer suf die im oder "putting/on/off/ regular devices" immer auf die im<br>System negistrienten Genöte nusseniffen worden nusse System registrierten Geräte zugegriffen werden muss, wurde dieser explizit als Anwendungsfall benannt. Dabei greift das System in diesen Fällen immer auf einen definierten Raum zu, beispielsweise ein gesamtes

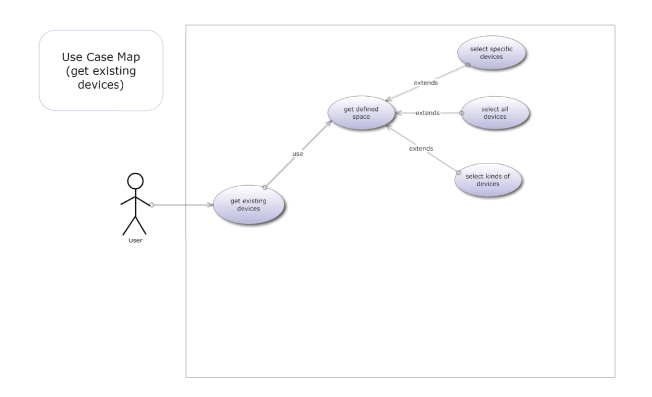

Figure 32: Zugriff auf ein registriertes Gerät

Stockwerk, wobei der Nutzer dann die Möglichkeit hat, nur ein bestimmtes Gerät anzuwählen, oder aber bestimmte Gerätegruppen, oder auch alle in dem Raum registrierten Geräte. Damit ist die Auswahl bestimmter Geräte intuitiv und leicht auszuführen.

#### 5.3 Anforderungen

Aus den Benutzerrollen und Anwendungsfällen ergaben sich folgende Anforderungen. Das System soll intuitiv benutzbar sein, in seinen Arbeitsprozessen einfach gegliedert und der Wechsel zwischen verschiedenen Arbeitsaufgaben leicht zu vollziehen sein. Im Idealfall braucht kann ein neuer Anwender allein durch "Try & Error" in der Lage sein, das System zu bedienen. Daher muss der Anwender immer eine Rückmeldung bekommen, in welchem Teil des Systems er sich gerade befindet und welche Aufgaben er hier durchfuhren kann. Einfache aber ¨ ausdrucksstarke Icons gew¨ahrleisten, dass der Nutzer intuitiv weiß, wie er eine Aufgabe lösen kann. Dabei wird auch auf bereits bekannte Metaphern zuruckgegriffen, wie ¨ beispielsweise eine Diskette für "speichern". Befindet sich " der Nutzer erst einmal in einem Arbeitskontext, kann er hier nur eine begrenzte Anzahl an Arbeitsvorgängen ausführen, die aber einfach und leicht verständlich durchzuführen sind.

Im Idealfall entwickelt der Nutzer nicht nur keinen Trotz und/oder Reaktanz der Nutzung der Applikation gegenüber, sondern entwickelt von der intrinsischen eine extrinsische Motivation zur Nutzung des Systems [35, ?]. Angestrebt wird ein Flow-Erlebnis [32, 33], ähnlich wie bei Computerspielen, um die Nutzung der Applikation in einen Selbstzweck zu überführen. Der moralische beziehungsweise ¨okologische Aspekt wird außerdem weniger betont, um dem Effekt der Kognitiven Dissonanz beim Anwender entgegenzuwirken [36].

## 6. PROTOTYP IN EXPRESSION BLEND

" and most efficient way, makes the possibilities the best prototype is one that, in the simplest and limitations of a design idea visible and  $measureable$  "  $^9$ 

Aufgabe ist die Animation des Nutzers ihren ökologischen Fussabdruck zu minimieren. Idealerweise wäre ein solches System so gestaltet, dass auch Nutzer, deren Motivation zum Umweltschutz weniger ausgeprägt ist, automatisch durch Nutzung der Applikation ihren ökologischen Fussabdruck minimieren. Dadurch stellt sich die Frage, welche weiteren Emotionen angesprochen werden können, damit die Applikation zum Selbstzweck wird, also nicht allein auf Grund ihrer Funktionalität Anwendung findet. Daher sind neben den offensichtlichen Gründen, wie beispielsweise Energie- und damit eine finanzielle Ersparnis, weitere Beweggründe anzusprechen, die den Nutzer dazu veranlassen, seine bisherigen Muster im Verhalten zu verändern. Wie bereits in der Einleitung dargelegt ist die Motivation einer Verhaltensänderung niemals wirklich rationaler Natur. Den rationalen Beweggründen liegen immer Emotionale zugrunde. Motivation leitet sich vom lateinischen Wort "Emovere" (lat. Herausbewegen) ab, was diesen Sachverhalt verdeutlicht.

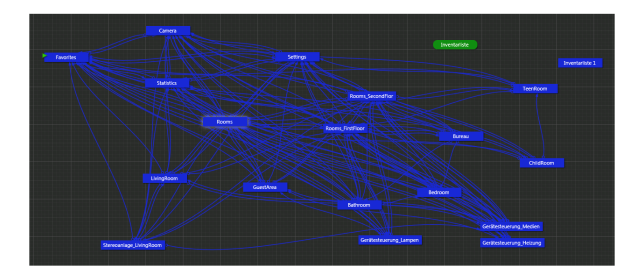

#### Figure 33: erste Navigations-Karte in Expression Blend

Der horizontale Prototyp in Expression Blend dient der Darstellung der Navigation. Dabei wurden im ersten Entwurf die übergeordneten Beziehungen zwischen den verschiedenen Arbeitskontexten berucksichtigt und unter ¨ den Vorgaben der Content Map in der Weiterentwicklung verfeinert.

Die Gestaltung der Arbeitsaufgabe sollte " die Erfahrung und Fähigkeiten der Benutzergruppe berücksichtigen." [37] Die Navigation sollte dem Kontext angemessen sein und sowohl für erfahrene als auch für unerfahrene Nutzer intuitiv sein. Ausserdem sollte die Navigation durch das System mit steigender Erfahrung des Nutzers einfacher, direkter, also insgesamt schneller werden. Unnötige Zwischenschritte sollten vermieden werden[37]. Dem Nutzer muss jederzeit klar sein, wo er sich gerade befindet, was man im aktuellen Zustand ausführen kann und wie er ohne Umwege zu der Funktion kommt, die er gerade bedienen m¨ochte. Die Navigation an sich soll den Nutzer nicht nur befriedigen, sondern sogar zum Selbstzweck werden, um eine Animation zur Nutzung der Applikation zu gewährleisten. In der Entwicklung wurden noch einige Änderungsvorschläge gemacht und teilweise wieder verworfen. So wurde von einer expliziten Statistik fur das ¨ gesamte Haus abgesehen und stattdessen der persönliche ¨okologische Fußabdruck im Vergleich zum durchschnittlichen deutschen Fußabdruck gewählt, um dem Nutzer Bezug zu seinem Verbrauch zu vermitteln. Da sich in der Feldstudie erwies, dass die Mehrheit sehr sensibel auf den Umgang mit persönlichen Daten reagiert, wurde

<sup>9</sup>S.3 The Anatomy of Prototypes: Prototypes as Filters, Prototypes as Manifestations of Design Ideas

auch die Möglichkeit des Vergleichs über das Internet verworfen. Die Visualisierung des ökologischen Fußabdrucks und der Vergleich in einer Gruppe (wie hier beispielsweise Deutschland) erfolgt so auf genau umgekehrte Weise. Die einzelnen Daten werden nicht veröffentlicht, aber dennoch wird ein Vergleich möglich.

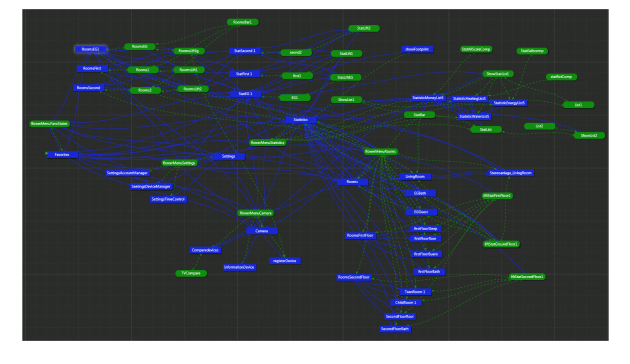

#### Figure 34: endgültige Navigations-Karte in Expression Blend

Nach dem ersten Design von Icons und der Darstellung der einzelnen Räume und Stockwerke, wurden diese im Hinblick auf eine aktuelle, visuelle Rückmeldung für den Nutzer verfeinert. Auf den ersten Blick sollte erkennbar sein, welche Geräte momentan betrieben werden und, wie beispielsweise bei der Heizung, auf welcher Stufe sie aktuell betrieben werden.

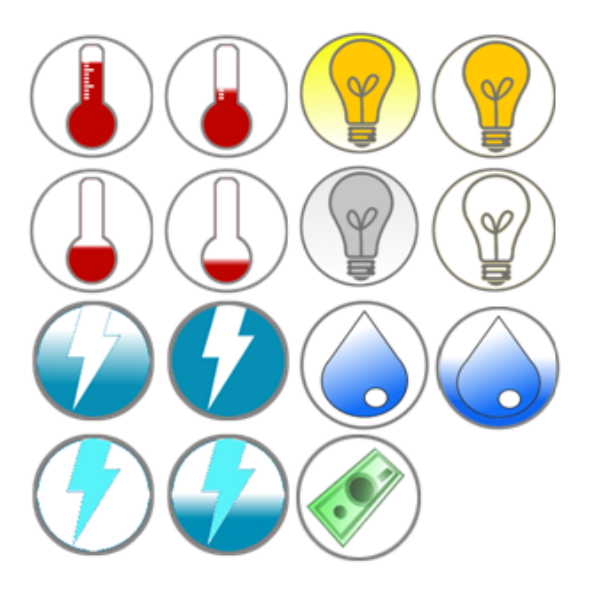

#### Figure 35: Design Entwürfe f $\tilde{\mathbf{A}}_{\frac{1}{4}}$ r Icons, die Rückmeldung über den aktuellen Betrieb eines Gerätes geben

Die Darstellung beider Prototypen darf nicht abweichen, damit der Kunde erkennen kann, dass es sich hier um dasselbe System handelt. Dabei muss aber auch erkennbar bleiben, welche Funktionen mit dem jeweiligen Prototyp ausfuhrbar sind und welche nur angedeutet werden, also ¨ keinerlei Funktionalität bieten. Aufgrund dessen fand ein letzter Abgleich der beiden Prototypen statt.

Das angestrebte Ziel, die Minimierung des ökologischen Fußabdruckes, kann nicht allein durch das Aufzeigen von Ressourcenverschwendung erreicht werden. Vielen Menschen ist ihre eigene tägliche, energetische Misswirtschaft durchaus bewusst, was nicht zu einer Veränderung des Verhaltens führt. Als Gründe sind hier anzuführen, dass ein verändertes Verhalten zu nicht hinnehmbaren Nachteilen alltäglichen Leben führt, Trotz gegenüber Bevormundung und Kognitive Dissonanz, also die Verleugnung von Tatsachen. Ein extrem aktuelles Beispiel für eine solche Verleugnung ist die jahrzehntelange Verharmlosung der Gefahren von Atomenergie. Auch ist es schlicht nicht zumutbar, dass ein normaler Endverbraucher sich danach richtet, woher Lebensmittel stammen und welche Energiebilanz diese dadurch haben. Auch ein ständiges Ein- und ausschalten von Ger"ten ist im normalen Alltag kaum praktikabel. Oder wie kann man in einer Gesellschaft fordern, die extremen Wert auf Flexibilität und Geschwindigkeit legt, dass ein Mensch ohne Auto auskommen soll. Wir leben in einer Zeit, deren Veränderungen so schnell von statten gehen, dass es keinem Menschen mehr möglich ist, in jeder Kategorie des alltäglichen Lebens auf dem neuesten Stand zu bleiben. Ihnen daher das Gefühl zu vermitteln, ihr Verhalten sei nicht akzeptabel, sie also als mündige Bürger abzuwerten, führt kaum zum erwünschten Ziel. Hier setzt die Applikation an. Weg vom moralischen Zeigefinger, hin zu einer spielerischen und damit befriedigenden Aktivität, die ganz nebenbei die persönliche Energiebilanz verbessert und durch diese positive Rückmeldung die Motivation verstärkt, die Applikation ausgiebig zu nutzen. Das Design ist bewusst einfach und ansprechend gehalten, als Anlehnung an ein Spiel und durch seine Einfachheit fur ¨ jeden Nutzer anwendbar. Für die fortgeschritten Anwender, ist die Applikation leicht erweiterbar, um einer Unterforderung entgegenzuwirken.

#### *6.0.1 iPad*

Es sollen also vornehmlich die verschiedenen Interaktionstechniken berücksichtigt werden, die im schließlichen Produkt implementiert sein sollen. Zudem soll berücksichtigt werden, ob bisher nicht implementierte Interaktionsformen als potentielle Interaktionsmöglichkeit zusätzlich in Betracht zu ziehen sind. Die jeweiligen Funktionen und die potentiellen Interaktionstechniken werden hier in Kürze vorgestellt:

- Moduswechsel & Lesezeichen
- Navigation zwischen den Stockwerken / Etagen
- Navigation innerhalb eines Stockwerkes / einer Etage
- Geräte auswählen, die gesteuert werden sollen
- $\bullet$  Gerätesteuerung
- Statistiklisten erstellen
- Scrolling innerhalb von Statistik- / Inventarlisten

Moduswechsel & Lesezeichen Um zwischen den jeweiligen Modi zu wechseln wurden verschiedene Ansätze verfolgt, damit die individuellen Benutzergruppen

berücksichtigt werden. Beim Starten der Anwendung werden die jeweiligen Modi angezeigt, damit der Benutzer einen Eindruck dafür bekommt, welche Abbildung mit welchem Modus textuell beschrieben ist. Werden Lesezeichen erzeugt, entsteht aus den jeweiligen Modusicons eine Art Ordner. W¨ahlt man nun den Modus aus, bekommt man diesen Ordner im Detail mit den jeweiligen Lesezeichen angezeigt. Diese Funktion dient dazu die Lernförderlichkeit zu unterstützen. Dem Benutzer soll bewusst gemacht werden, dass verschiedene Modi ausw¨ahlbar sind. Damit der Benutzer durch ein Anlegen eines Lesezeichens nicht irritiert wird, bleibt die Anzeige bestehen. Zum jeweiligen Modus gelangt der Benutzer hier, wenn dieser einen Modus ohne Lesezeichen auswählt oder ein Lesezeichen innerhalb eines speziellen Modus.

Weiterhin bestehen zwei Interaktionsformen bei der Navigation über das Modusmenü. Zum einen kann der Benutzer das Menü ein- und ausklappen, wenn dieser auf das aktuelle Modussymbol tapt. Drückt man auf den Bildschirm und sich das Menü öffnet, kann man ohne den Finger abzuheben direkt auf das gewünscht neue Menü navigieren und den Finger wieder anheben. Der neue Modus wurde aktiv werden, auf dem der Benutzer den ¨ Finger angehoben hat. Diese Form der Interaktion erfordert es jedoch, dass man den Finger über den gesamten Aktionszeitraum auf dem Bildschirm gedrückt hat. Um dem benutzer auch die Möglichkeit zu geben bei infrequenterer Nutzung des Systems sich einen Uberblick ¨ über die zur Verfügung stehenden Modi zu geben, kann dieser das Menü ausklappen lassen, den Finger anheben und den jeweils gewünschten Modus auswählen. Das Menü würde sich wieder schließen und den aktuellen Modus anzeigen.

Navigation zwischen den Stockwerken / Etagen Ein ähnliches Prinzip wie bei dem Modusmenü besteht auch bei den Etagen. Da die Fahrstuhlmetapher aufgegriffen wird, kann der Benutzer hier den Fahrstuhl aktiv steuern, indem dieser auf den Fahrstuhl druckt und diesen zieht ¨ und loslässt, wenn man am gewünschten Stockwerk angelangt ist. Auf der anderen Seite besteht die Möglichkeit den Fahrstuhl anzufordern, indem man auf das jeweils gewunschte Stockwerk tapt, so dass der Fahrstuhl ¨ automatisch in das ausgewählte Stockwerk fährt.

Navigation innerhalb eines Stockwerkes / einer Etage Um nicht nur zwischen den jeweiligen Etagen navigieren zu können, sondern entsprechende detailliertere Informationen und Funktionen zu den Räumen zu erhalten, muss der Benutzer auch innerhalb eines Stockwerkes navigieren können. Der Benutzer kann hierbei mit Hilfe von Multitouch-Gesten, dem Pinching, in die Räume herein- oder herauszoomen. Da sich jedoch in der Feldstudie zeigte, dass ältere Personen einige Probleme mit Multitouch-Gesten haben, da diese mit der Handhabung des Gerätes eingenommen waren und nicht selbstständig in der Lage waren zu koordinieren, wie man das Gerät halten müsste, um sogar die unerwartete Funktion von Multitouch-Zoom aufzurufen, sollte dem Benutzer eine weitere Möglichkeit gegeben werden. Durch einfaches Ausw¨ahlen des jeweiligen Raumes zoomt die Anwendung automatisch in den Raum herein und man bekommt die

entsprechenden Detailinformationen und Zusatzfunktionen angezeigt.

Geräte auswählen, die gesteuert werden sollen Um die Geräte steuern zu können, erscheint ein zusätzlicher Interaktionsdialog. Um diesen aufzurufen, kann der Benutzer zwischen zwei Funktionen wählen. Der Benutzer kann sich zum Einen anhand der relativen Position des Gerätes orientieren, die dieses im Raum einnimmt. Durch die Abbildung des Raumes auf dem Bildschirm, kann der Benutzer einfach auf das jeweilige Gerät tapen, um dieses auszuw¨ahlen und den Dialog aufzurufen. Zum Anderen sind in der Detailansicht des Raumes die Geräte als Inventar aufgelistet und der Kategorie (Strom, Wasser, Heizung) nach in Reiter unterteilt. Durch Auswählen eines Reiters, öffnet sich dieser automatisch und der Benutzer kann die bidlich dargestellten Geräte innerhalb der Kateorie auswählen. So kann eine typspezifische Auswahl der jeweiligen Geräte ermöglicht werden, ohne den gesamten Raum betrachten zu müssen.

Gerätesteuerung Da die Geräte sehr spezifisch sind, sollen diese durch unterschiedliche Interaktionsmöglichkeiten gesteuert werden können. Hierbei ist es wichtig, dass beispielsweise Lampen durch einfaches Auswählen der Lampe ein- beziehungsweise ausgeschaltet werden können. Dieser Aufruf kann jedoch auch eine Fehleingabe des Benutzers sein. Um den Benutzer nicht mit Warnmeldungen zu irritieren, besteht hingegen eine andere Steuerungsmöglichkeit um solche elektronischen Geräte zu steuern. Das Ein- und Ausschalten wird mit Hilfe eines Sliders ermöglicht, der eine längere Distanz gezogen werden muss, um die Aktion auch bewusst aufzurufen. Heizungen hingegen können auf unterschiedliche Formen gesteuert werden. Um das Bewusstsein für den steigenden Energieverbrauch bei höheren Temperaturen zu stärken, ist ein Thermometer mit einem entsprechenden Farbverlauf abgebildet. Der jeweilige Stand des Thermometers kann durch drag & drop gesteuert werden, aber auch durch einfaches antapen des Thermometers an der gewünschten Stelle.

#### Statistiklisten erstellen Die meisten

Interaktionsmöglichkeiten sind beim Erstellen von Statistik-Listen berucksichtigt worden. Beispielsweise hat ¨ jede auswählbare Instanz (Etagen, Räume oder energiekonsumierende Geräte) einen kleinen Haken, der je nach Auswahl grau oder grün ist. Durch Auswählen dieses Hakens beziehungsweise des jeweiligen Gerätes, wird der Haken entsprechen (de-)aktiviert. Ist ein Element in der Statistikleiste angezeigt, kann dieses durch einen Button auch wieder deaktiviert werden (vgl. Figure 36). Weiterhin

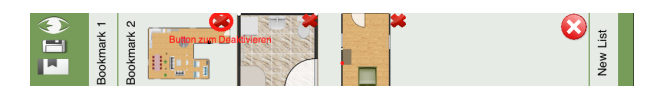

#### Figure 36: Erkennung der jeweiligen ressourcenkonsumierenden Geräte mit Hilfe einer Kamerafunktion

hat der Benutzer die Möglichkeit die jeweils auszuw¨ahlenden Instanzen (mit Ausnahme der Etage) in die Statistikleiste hineinzuziehen, wo sich diese dann

automatisch anordnen. Das Deaktivieren erfolgt analog, indem die Elemente innerhalb der Statistikleiste herausgezogen werden.

Scrolling innerhalb von Statistik- / Inventarlisten Das Scrolling innerhalb von Statistik- oder Inventarlisten erfolgt entweder durch einfache Swipe-Gesten durch linksbeziehungsweise rechtsbewegen des Fingers auf der Oberfläche oder durch Drücken von Scrolling-Buttons (vgl. Figure 37), um auch Benutzern die Navigation durch die Listen zu ermöglichen, die nicht mit dieser Technik vertraut sind.

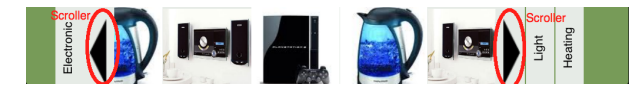

#### Figure 37: Erkennung der jeweiligen ressourcenkonsumierenden Geräte mit Hilfe einer Kamerafunktion

Weitere Funktionen, die bereits implementiert sind, aber mit nur einer Interaktionstechnik, dem einfachen Tapen auf den Bildschirm, aufgerufen werden, sind:

- ökologischen Fußabdruck angezeigt bekommen
- Statistiken angezeigt bekommen
- öffnen eines Reiters in den Statistken oder des Geräteinventars
- $\bullet$  Lesezeichen abspeichern und löschen

Offen bleiben also ein Prototyp, der die Einstellungen abbildet, als auch ein Prototyp auf einem Smartphone inklusive der Augmented Reality-Funktion.

## 7. FUTURE WORK

Nachdem die Prototypen zum einen für die Navigation und das Design der Anwendung, zum anderen zur Abbildung der interaktiven Möglichkeiten implementiert wurden, bleibt nun die Evaluation dieser. Als letzten Schritt werden daher Usability Tests beschrieben, die durchgefuhrt werden ¨ sollten.[25] "User testing with real users is the most fundamental usability method and is in some sense irreplaceable, since it provides direct information [...] and what their exact problems are with the concrete interface being tested."[26] Die zentrale Rolle nimmt demnach der Endanwender ein, so dass diese auch entsprechend die Prototypen bewerten sollen, um frühzeitig in den Entwicklungsprozeß intervenieren zu können. Hierfür notwendig ist eine Benutzerstudie, in der die Benutzer die Prototypen mit verschiedenen Aufgaben testen sollen. Die Ziele eines solchen Tests gliedern sich hierbei in:<sup>10</sup>

- dem Hauptziel: die Benutzerfreundlichkeit eines Produktes zu steigern
- die Teilnehmer sollten Endanwender sein
- $10$ [27]
- die Teilnehmer sollten echte Aufgaben bearbeiten
- Beobachten und Aufnehmen, was die Benutzer tun und sagen
- Daten analysieren, Probleme diagnostizieren und Anderungen vorschlagen, um aufgetretene Probleme ¨ zu lösen

Da es das Ziel des Designs die Benutzerfreundlichkeit für alle betrachteten Benutzergruppen zu gewährleisten ist, sollten von jeder Benutzergruppe repräsentative Teilnehmer an der Studie partizipieren. Dies hilft zudem zu evaluieren, ob es Unterschiede im Interaktionsverhalten nicht nur innerhalb einer Benutzergruppe gibt, sondern auch zwischen den jeweiligen Gruppen. So können gruppenspezifische Anforderungen und Bedürfnisse erkannt und für die weitere Entwicklung berücksichtigt werden. Die Benutzer sollten mit Hilfe des Expression Blend-Prototypen zunächst mit dem System vertraut gemacht werden, um die Navigationsform mit Hilfe des Modusmenüs zu verinnerlichen und den Aufbau und das Design zu erfahren. Im Anschluß daran können diese auf dem schließlichen Endgerät mit dem System interagieren und die realen Aufgaben erfüllen. Daher bietet sich eine Within-Subjects Studie an, da jeder Teilnehmer zunächst in das System eingeführt und dann die Aufgaben an $\rm dem$ schließlichen Endgerät zu erfüllen hat.[28]

Um reale Aufgaben abbilden zu können, sollten die Benutzer entsprechende Aufgaben erhalten, die es zu erfüllen gilt. So daß quantitative Daten bezüglich der Lernfähigkeit, Geschwindigkeit der Aufgabenabarbeitung, Fehlerzahl und -Art, als auch qualitative Daten wie die Lernfähigkeit ermittelt werden können. [?] Die Aufgaben selber könnten beispielsweise eine Navigation von einer Etage zu einem spezifischen Raum darstellen, sich eine Statistik zu spezifischen Räumen und Geräten anzeigen zu lassen und die Auswahl zu adaptieren und als Lesezeichen abzuspeichern. Das Tracking der Daten an dem realen Endgerät könnte beispielsweise mit zwei verschiedenen angebotenen Frameworks vorgenommen werden. $^{11-12}$ 

Im nächsten Schritt würde ein Interview geführt werden, um qualitative Daten wie die subjektiven Eindrücke der Probanden oder Verbesserungsvorschläge aufzunehmen. Im Anschluß an das Interview könnte eine Einweisung in alle zur Verfügung stehenden Interaktionsmöglichkeiten erfolgen, so dass der Benutzer nun nicht nur die intuitive angewandte Interaktionsform bekannt ist, sondern auch anhand der zur Verfügung stehenden Aufgaben präferierte Interaktionen sich herausbilden und neue Eindrücke gesammelt werden können, die in einem sich anschließenden Interview noch einmal festgehalten werden.

Im Anschluß an die Studie, Auswertung der Daten und der Implementation der daraus gewonnen  $\bar{A}$ nderungsideen kann weiter verfahren werden.

## 8. CONCLUSION

- <sup>11</sup>http://www.localytics.com/
- $12$ http://www.flurry.com/
	-

Das Ziel, dem Endanwender den ökologischen Fußabdruck bewusst näher zu bringen und das eigene Konsumverhalten dadurch langfristig zu verändern, lässt eine große Vielfalt an Möglichkeiten zu. Die Zusammenhänge des ökologischen Fußabdruckes sind sehr komplex und können nur schwer dem Benutzer in der kompletten Vielfalt beigebracht werden, so dass sich hieraus ergibt, dass es nicht ein System mit einer Anwendung geben kann, um diese Vielfalt abzudecken. Vielmehr stellt diese einen Teil des Ganzen dar, welches sich an verschiedenen Stellen ändern muss, um den Benutzer entsprechend zu unterstützen. Um das globale Bewusstsein hierfur zu entwickeln und zu ¨ stärken und den Endanwender nachhaltig zu beeinflussen, ist das entwickelte Interface zumindest eine Möglichkeit, zwischen der der Benutzer wählen kann.

## 9. REFERENCES

- [1] Abras, Chadia / Maloney-Krichmar, Diane / Preece, Jenny: User-Centered Design: http://www.e-learning.co.il/home/pdf/4.pdf (Angesehen: 02.03.2011)
- [2] Troge, Andreas: Energieverbrauch privater Haushalte gestiegen, Online-Publikation: http://www.erdwaermezeitung.de/meldungen/sonstigemeldungen/energieverbrauchprivaterhaushaltegestiegen.php (Angesehen: 07.11.2010)
- [3] Flachmann, Christine: Energieverbrauch der privaten Haushalte trotz Effizienzverbesserungen gestiegen, Online-Publikation: http://www.destatis.de/jetspeed/portal/cms/Sites/destatis  $/$ Internet $/$ DE $/$ Presse $/$ pm $/2006/11/$ PD06 $\_477\_85,$ templateId=renderPrint.psml (Angesehen: 01.03.2011)
- [4] Gilium, Stefan / Hammer, Mark / Stocker, Andrea et al.: Scientific assessment and evaluation of the  $\quad$  Ecological Footprint; Dessau-Rosslau
- [5] Global Footprint Network: HUMANITY'S ECOLOGICAL FOOTPRINT AND BIOCAPACITY THROUGH TIME, Online-Publikation: http://www.footprintnetwork.org/images/uploads/2010 NFA data tables.xls Angesehen (02.03.2011)
- [6] Global Footprint Network: Glossary, Online-Publikation: http://www.footprintnetwork.org/en/index.php/GFN /page/glossary/#overshoot Angesehen (02.03.2011)
- [7] Weiser, Mark: The Computer for the 21st Century. Scientific American, September 1991
- [8] Norm DIN EN ISO 13407:1999: Benutzerorientierte Gestaltung interaktiver Systeme
- [9] Constantine, Larry / Lockwood, Lucy: Software for use - A Practical Guide to the Models and Methods of Usage-Centered Design, New York, 8. Auflage
- [10] Constantine, Larry / Lockwood, Lucy: Software for use - A Practical Guide to the Models and Methods of Usage-Centered Design, New York, 8. Auflage
- [11] Constantine, Larry / Lockwood, Lucy: Software for use - A Practical Guide to the Models and Methods of Usage-Centered Design, New York, 8. Auflage
- [12] Norm DIN EN ISO 9241-11: 1998: Ergonomische

Anforderungen für Bürotaätigkeiten mit Bildschirmgeräten Teil 11: Anforderungen an die Gebrauchstauglichkeit - Leitsätze

- [13] Straßner, Martin / Schoch, Thomas: Today's Impact of Ubiquitous Computing on Busineß Proceßes, Online-Publikation: http://citeseerx.ist.psu.edu/viewdoc/download? doi=10.1.1.1.6303&rep=rep1&type=pdf Angesehen: (12.03.2011)
- [14] Franklin, Michael / Zdonik, Stan: Data In Your ¨ Face¨: Push Technology in Perspective, Online-Publikation: http://www.cs.berkeley.edu/ franklin/Papers/datainface.pdf Angsehen: (12.03.2011)
- [15] Abras, Chadia / Maloney-Krichmar, Diane / Preece, Jenny: User-Centered Design: http://www.e-learning.co.il/home/pdf/4.pdf (Angesehen: 02.03.2011)
- [16] Norm DIN EN ISO 9241-110: 2008-09: Ergonomie der Mensch-System-Interaktion - Teil 110: Grundsa¨atze der Dialoggestaltung
- [17] Weiser, Mark: The Computer for the 21st Century. Scientific American, September 1991
- [18] Mulvenna, Maurice D. / Nugent, Chris D.: Supporting People with Dementia Using Pervasive Health Technologies, London 2010
- [19] Troge, Andreas: Energieverbrauch privater Haushalte gestiegen, Online-Publikation: http://www.erdwaermezeitung.de/meldungen/sonstigemeldungen/energieverbrauchprivaterhaushaltegestiegen.php (Angesehen: 07.11.2010)
- [20] Voida, Stephen / Tobiasz, Matthew / Stromer, Julie et. al.: Getting Practical with Interactive Tabletop Displays: Designing for Dense Data, Fat Fingers,Diverse Interactions, and Face-to-Face Collaboration, Online-Publikation: http://pages.cpsc.ucalgary.ca/ pneumann/publications/papers/Voida 2009 GPW.pdf (Angesehen: 13.03.2011)
- [21] Reiterer, Harald / Jetter, Hans-Christian / König, Werner et al.: Zoomtechniken zur Exploration komplexer Informationsraäume am Beispiel HyperGrid; In: Mensch & Computer 2005: Kunst und Wissenschaft - Grenzuüberschreitungen der interaktiven ART, hrsg. von Stary, Christian,  $\rm M\AA_4^1$ nchen 2005
- [22] Lim, Youn-Kyung / Stolterman, Erik / Tenenberg / Josh: The Anatomy of Prototypes: Prototypes as Filters, Prototypes as Manifestations of Design Ideas, Online-Publikation: http://www.itu.dk/courses/MUEP/E2010/readings/a7 lim.pdf (Angesehen: 14.02.2011)
- [23] Lim, Youn-Kyung / Stolterman, Erik / Tenenberg / Josh: The Anatomy of Prototypes: Prototypes as Filters, Prototypes as Manifestations of Design Ideas, Online-Publikation: http://www.itu.dk/courses/MUEP/E2010/readings/a7 lim.pdf (Angesehen: 14.02.2011)
- [24] Lim, Youn-Kyung / Stolterman, Erik / Tenenberg / Josh: The Anatomy of Prototypes: Prototypes as Filters, Prototypes as Manifestations of Design Ideas, Online-Publikation: http://www.itu.dk/courses/MUEP/E2010/readings/a7 lim.pdf (Angesehen: 14.02.2011)
- [25] Abras, Chadia / Maloney-Krichmar, Diane / Preece, Jenny: User-Centered Design: http://www.e-learning.co.il/home/pdf/4.pdf (Angesehen: 02.03.2011)
- [26] Nielsen, Jakob: Usability Engineering, San Francisco
- [27] Dumas, Joseph S. / Redish, Janice C.: A Practical guide to usability testing, Norwood 2. Auflage
- [28] Lane, David: Within-Subjects Variable (1 of 2), Online-Publikation: http://davidmlane.com/hyperstat/A135184.html (Angesehen: 14.02.2011)
- [29] Helen Sharp, Yvonne Rogers, Jenny Preece, Interaction Design - beyond human-computer interaction, Zweite Auflage, John Wiley and Sons, Ltd, New York, 2006
- [30] Bill Buxton, Sketching user experiences getting the design right and the right design, Elsevier/Morgan Kaufmann, Amsterdam, 2008
- [31] Bernhard Preim,Interaktive Systeme-Grundlagen, Graphical User Interfaces, Informationsvisualisierung, Zweite Auflage, Springer Verlag, Berlin, 2010
- [32] Die außergewöhnliche Erfahrung im Alltag: Die Psychologie des flow-Erlebnisses Von Franz E. Weinert (Vorwort), Mihaly Csikszentmihalyi (Herausgeber), Isabella S. Csikszentmihalyi (Herausgeber), Ulrike Stopfel (Übersetzer), Urs Aeschbacher (Ubersetzer), zweite Auflage, 1995 ¨
- [33] Flow-Erleben in Arbeit und Freizeit Von Schallberger, U. & Pfister, R. (2001)
- [34] Judy Cameron, Katherine M. Banko, W. David Pierce: Pervasive negative effects of rewards on intrinsic motivation. The myth continues. In: The Behavior Analyst, Bd. 24, Nr. 1, 2001, S. 1-44.
- [35] John Barbuto und Richard Scholl, R. W., Motivation sources inventory: development and validation of new scales to measure an integrative taxonomy of motivation, in: Psychological Reports, 1998, Vol. 82
- [36] Sozialpsychologie von Günter Bierbauer, zweite, vollständig überarbeitete Auflage, 2008
- [37] DIN EN ISO 9241-2

# Arbeitsteilung

Hier eine kurze Übersicht, wer bei welchen Themen mitgewirkt hat, was getan hat bzw wer für was verantwortlich war. Abgesehen davon haben wir regelmäßige Treffen abgehalten, die idR von allen besucht wurden. Diese Treffen werden daher nicht gesondert aufgeführt.

# • Alle

- Ideen sammeln
- Vorschl¨age Fragebogen
- Vortrag 2 (Gruppenvortrag)
- Vortrag 3 Sketching (Gruppenvortrag)
- erster Design-Entwurf in der Gruppe abgesprochen
- Content Modelling in Gruppenarbeit erarbeitet
- Gemeinsame Ideensammlung in Gruppenarbeit und unterschiedliche Szenarien in unterschiedlicher Weise gesketcht  $\rightarrow$  welche Idee hat überzeugt und wirkt am Besten
- Selbstbeobachtung
- $-$  Mögliche Fragen für Fragebogen zusammenstellen

# • Tobias

- Rolemodels
- Online-Umfrage inhaltlich erstellt
- Online-Umfrage aufgesetzt und ausgewertet Vortrag Dezember vorbereitet
- Sketching Post-Its (Fahrstuhl, Thermometer, Menu, Fotos machen) ¨
- $-$  iPhone-"Prototyp"für Videopräsentation
- Sketching Video schneiden
- Vortrag 3 vorbereitet & gehalten
- Vortrag 2 vorbereitet & gehalten
- $-$  Usecases präsentieren
- Content-Model und Navigation-Map basteln
- Prototyp-vorgehen auf theoretischer Basis hervorgehoben
- Prototyp iPad basteln
- Abschlussvortrag vorbereitet
- Ausarbeitung Kapitel 1, Einleitung
- Ausarbeitung Kapitel 4.2 Operational Model Profiles / 4.3 Prototyp-Implementation Geräte  $/ 4.3.1 - iPad$
- Ausarbeitung Kapitel 5 Future Work
- Ausarbeitung Kapitel 6 Conclusion

## • Isabel

- Interviews mit Galaxy Smartphone
- $-$  Präsentationslayout erstellt (Adobe Illustrator)
- Vortrag 1 vorbereitet und mit Claudia und Torsten gehalten
- $-$  Benutzerrollen und Anwendungsfälle in Gruppenarbeit erstellt
- Post-Its gezeichnet: Token registrieren und Tokenbasierte Anwendungen
- Gif-Animationen und Bildbearbeitung in Adobe Photoshop und Adobe Flash
- Raumpl¨ane erstellt (mittels roomle.com) und nachbearbeitet, verschiedene Versionen bereit gestellt
- Icons erstellt und verschiedene Versionen bereit gestellt
- $-$  Flowermenu erstellt und als Einzelbilder zur Verfügung gestellt (Photoshop und Expression Blend)
- Navigationsprototyp in Expression Blend
- Ausarbeitung 3 Sketching
- Ausarbeitung 3.1 Ideensammlung
- Ausarbeitung 3.2 Metaphern
- $-$  Ausarbeitung 3.3 Einsatzmöglichkeiten des Tabletsystems
- Ausarbeitung 3.4 Sketchen der Use Cases

# • Claudia

- Vorbereitung Powerpoint-Datei mit Isabell
- Vortrag Feldstudie mit Isabell und Thorsten
- Vortrag Benutzerrollen
- Dokumentation Benutzerrollen
- Zeichnung von zwei Sketchen
- $-$  Kamera zur Verfügung gestellt
- Usecases
- Bilder zu Sketching gemacht
- Prototyp in Expression Blend (erster Entwurf mit Isabell, dann komplette Weiterentwicklung)
- $-$  Raumpläne nachbearbeiten (in grau zur Verfügung stellen, nochmals nachschneiden)
- $-$  einzelne Räume aus Raumplänen gewinnen
- Icons nachbearbeiten, Vorschla¨age erstellen
- $-$  erstellen Bilder für Tabellen
- Letzte Anpassungen des Prototyps mit Thorsten in Absprache mit Tobias
- Recherche footprint, erstellen Footprint (mit Thorsten) in Absprache mit Thorsten und Tobias
- Abschlussvortrag: Vorstellen des Expression Blend Prototyps
- Texte UseCases und Expression Blend Prototyp

# • Torsten

- Vortrag Feldstudie mit Claudia und Isabel vorbereitet & gehalten
- Sketching von Post-It Animationen (Fahrstuhl-Navigation, Geräteansicht)
- Sketching-Videodreh Anwendungsfall
- $-$  Verschiedene Designentwürfe mit Gimp
- Anpassungen (Design u. Programmlogik ) im Silverlight-Prototyp mit Claudia
- Footprint-Screen mit Expression Blend im Silverlight-Prototyp mit Claudia
- $-$  Bildbearbeitung für Visual Storytelling
- Ausarbeitung 4.1 Interface-Design

# • Daniel

- $-$  Durchführung Field Studies mit Galaxy Handy
- Auswertung der auf dem Server gespeicherten Ergebnisse und Zusammenfassung der Ergebnisse / Umfrage / Beobachtungen in PDF Form zur Übersicht
- Erste Designvorschl¨age in Form von Computergenerierten Screenshots
- Entwurf zweier Prototypen inkl der verschiedenen Screens etc.
- $-$  Modelling von 3D Objekten (Hausgrundriss, Schaltflächen,...)
- Modelling von Icons fur die Prototypen ¨
- Verschiedene Anpassungen der Prototypen / Gifs / Icons in Gimp
- Strukturbeispiele des Systems auf dem Ipad
- Digitalisieren von Materialien der Gruppenarbeit (Latex / Scannen etc)
- Verschiedene Gif Animationen zum Flower Menu¨
- Nahezu alle Pr¨asentationen mit abgehalten
- Komplette Dokumentation Nutzerrollen
- Komplette Dokumentation Field Studies
- Erstellen, Verwalten, Aktualisieren, Korrigieren, Organisation komplettes Tex Projekt
- Alle Prototypen, Source Files, Bildmaterialien und das Tex-Projekt finden sich im BSCW wieder, habe sie daher aus Platzgründen nicht komplett an das Dokument angehängt, da dies den Rahmen dieses Dokuementes sprengen würde.